## **POSICIONAMIENTO ESTÁTICO DIFERENCIAL GNSS, UTILIZANDO ALLYNAV R26 – R26L webUI**

[https://www.allien-gnss.com](https://www.allien-gnss.com/)

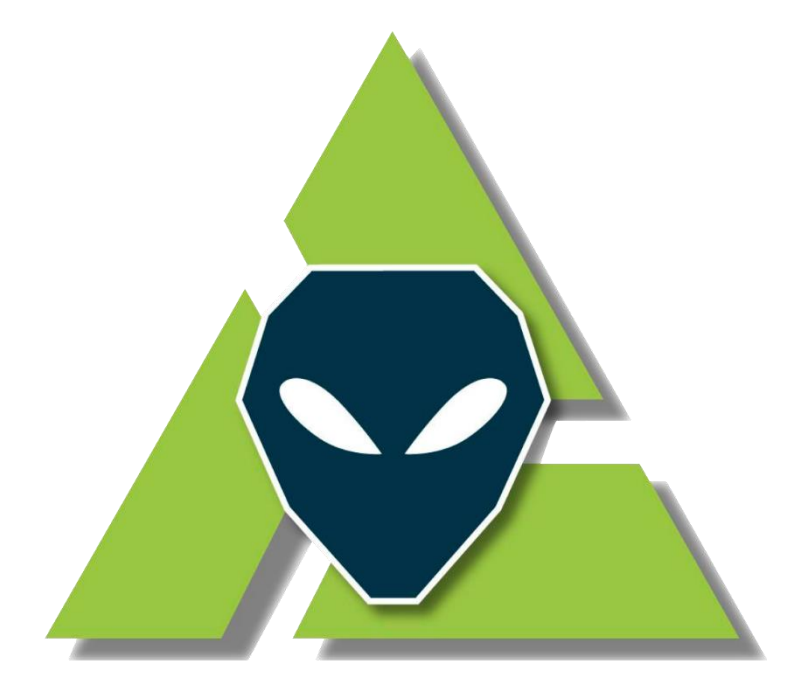

# **Allien Gnss Somos la Escuela GNSS Low Cost** al alcance del usuario

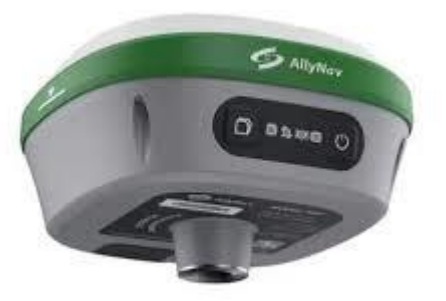

*Derechos Reservados*

*Versión 1.0*

*Abril 2024*

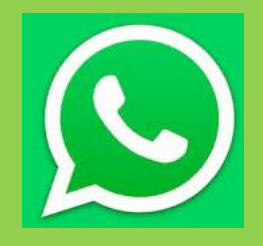

*+593 982 316 377*

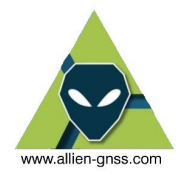

### **CONTENIDO**

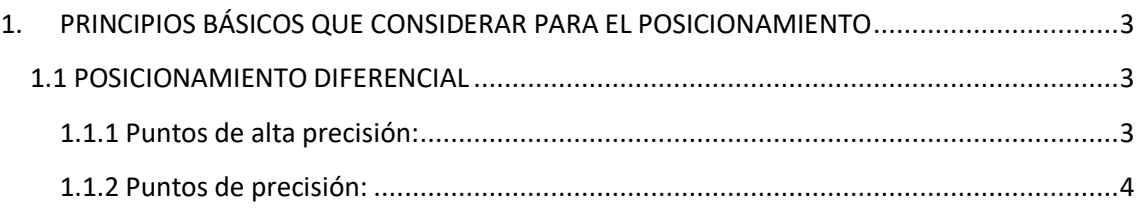

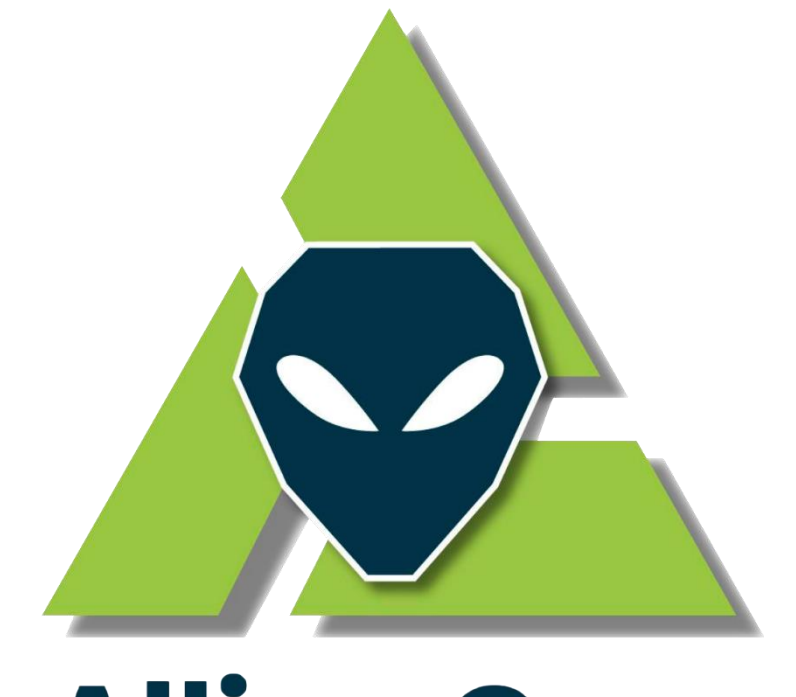

# **Allien Gnss Somos la Escuela GNSS Low Cost** al alcance del usuario

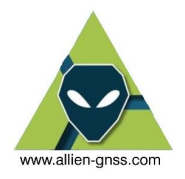

#### <span id="page-2-0"></span>**1. PRINCIPIOS BÁSICOS QUE CONSIDERAR PARA EL POSICIONAMIENTO**

Existen diversos métodos de posicionamiento GNSS con sus respectivas técnicas de obtención de datos y postprocesos, el método relativo de posicionamiento GNSS se puede dividir en métodos estáticos o cinemáticos, los métodos estáticos se dividen en el método estático relativo (mas de una hora de rastreo) y el método Estático rápido también conocido como *"Fast Static"* (menos de una hora de rastreo). Todos los métodos estáticos requieren un post procesamiento de los datos GNSS para determinar con precisión y exactitud su posición real y correcta adicional que el equipo se queda fijo en una determina posición durante todo el tiempo de rastreo GNSS.

Los métodos cinemáticos contienen el método NTRIP, RTK, PPK, Stop and Go entre otros, su principal característica es que nos entrega coordenadas en tiempo real y se utiliza un equipo móvil para determinar varios puntos a la vez.

Se debe considerar, que en función al tipo de posicionamiento que se realice en campo se obtendrán puntos de precisión (medidas centimétricas) o de alta precisión (medidas milimétricas). Para alcanzar estas medidas se debe considerar los siguientes aspectos:

#### <span id="page-2-1"></span>**1.1 POSICIONAMIENTO DIFERENCIAL**

#### <span id="page-2-2"></span>**1.1.1 Puntos de alta precisión:**

Para posicionar un punto de alta precisión, el usuario deberá enlazarse a una Red Geodésica de primer o segundo orden.

• Para el caso de un Red de primer orden se deberá usar a la Red Geodésica Nacional de monitoreo continuo REGME del IGM, donde el usuario se enlazará a **dos estaciones** de monitoreo continuo como referencia, para verificar la consistencia de la red, la precisión de línea base, los cierres de figura y el ajuste de la Red. Dicho enlace estará en función a la distancia de la línea base entre el punto del usuario y la REGME, el cual a su vez depende del tiempo de rastreo.

Para el cálculo del tiempo mínimo de rastreo en función de la línea base es definida por:

#### *30 minutos + 2minutos\*Cada km de línea base*

Considerar como calculo la línea base máxima entre los vértices formados por el punto de interés y la REGME. Cabe destacar que la REGME tiene una densidad aproximada de cada 50 km. Por lo tanto, un usuario podrá tener en dicho rango al menos una estación de monitorea continuo en cualquier parte del país.

El sistema de referencia horizontal utilizado para las coordenadas fijas de las bases REGME, es el ITRF2008, época de referencia 2016.43 enlazado a SIRGAS.

• Para el caso de un Red de segundo orden se puede usar una Red Geodésica local ya sea municipal o regional (es mandatorio que dicha red haya sido enlazada y densificada a partir de la REGME) pero de igual forma se deberá **enlazar a dos vértices** de referencia de dicha Red. El posicionamiento y el cálculo del tiempo de rastreo es similar al anterior

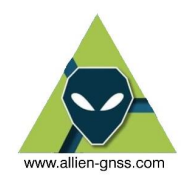

descrito (tabla 1), con la única diferencia que estas líneas base serán más cortas, por ende, sus tiempos de rastreo igual.

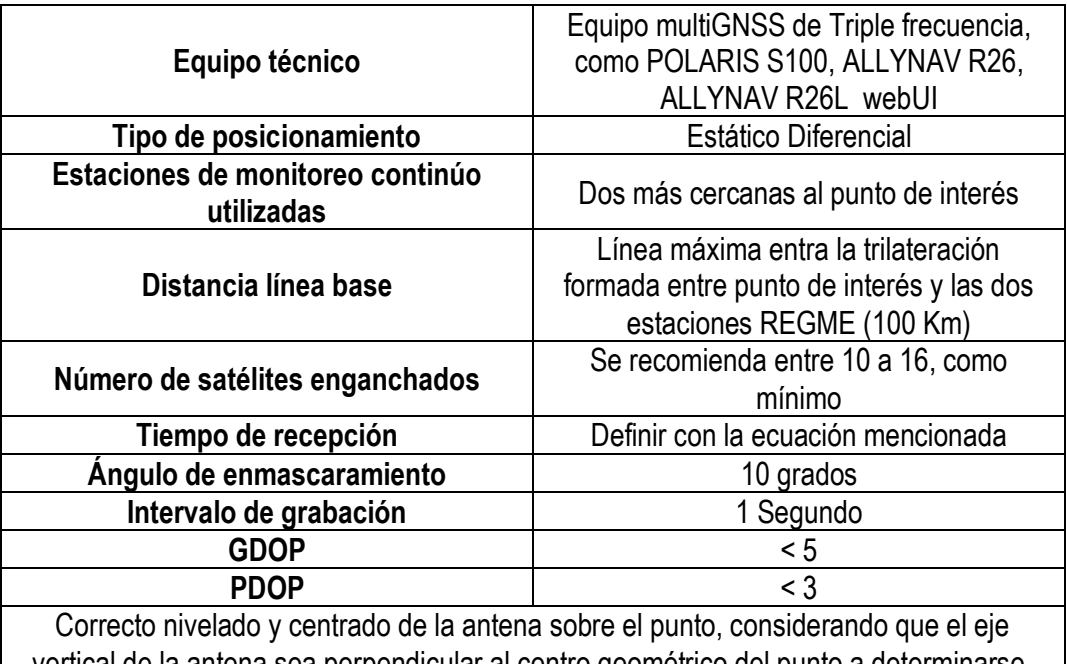

vertical de la antena sea perpendicular al centro geométrico del punto a determinarse, la correcta orientación al norte magnético.

SIN IMPORTAR EL TIPO DE ENLACE QUE SE HAGA, SIEMPRE DEBE EXISTIR TIEMPOS EN COMUN ENTRE VERTICES BASE Y PUNTOS DE INTERES

**Tabla 1:** Ejemplo de tiempo de rastreo para puntos de precisión enlazados a red de primer y segundo orden

#### <span id="page-3-0"></span>**1.1.2 Puntos de precisión:**

Estos puntos pueden ser usados para levantamientos topográficos o simplemente para el posicionamiento de un punto GNSS de manera rápida. De igual forma deberán estar enlazados a una Red geodésica de primer o segundo orden, con la diferencia que el **punto de interés estará enlazado a 1 vértice** de la red. A este tipo de enlaces en donde se usa 1 punto de referencia (vértice de una red) se lo denomina punto radial.

Para el posicionamiento de un punto radial se puede realizar observaciones mediante el método Fast Static, mismo que se caracteriza por tiempos cortos de rastreo. Sin embargo, se debe considerar que este método de posicionando es viable exclusivamente cuando se encuentran disponibles 4 o más satélites con un GDOP < 5.

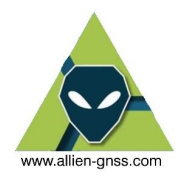

Como ya se mencionó el Fast Static, reduce el tiempo de observación a intervalos de 15 a 20 minutos, pero esto dependerá de que la longitud de la línea base, la cual se caracteriza por ser inferior a los 3 km de distancia (máximo 5 km) y de los efectos ionosféricos y troposféricos.

Para mediciones en Fast Static, puede resultar ventajoso incrementar los períodos de observación en caso de; presentar pocos satélites (5 o 6), condiciones troposféricas adversas (objetos que generen multipath, lluvia, entre otros) o alta incidencia de radiación solar (perturbaciones ionosféricas).

En términos generales el método Estático Rápido permite obtener precisiones centimétricas relacionadas directamente a la distancia de la línea base:

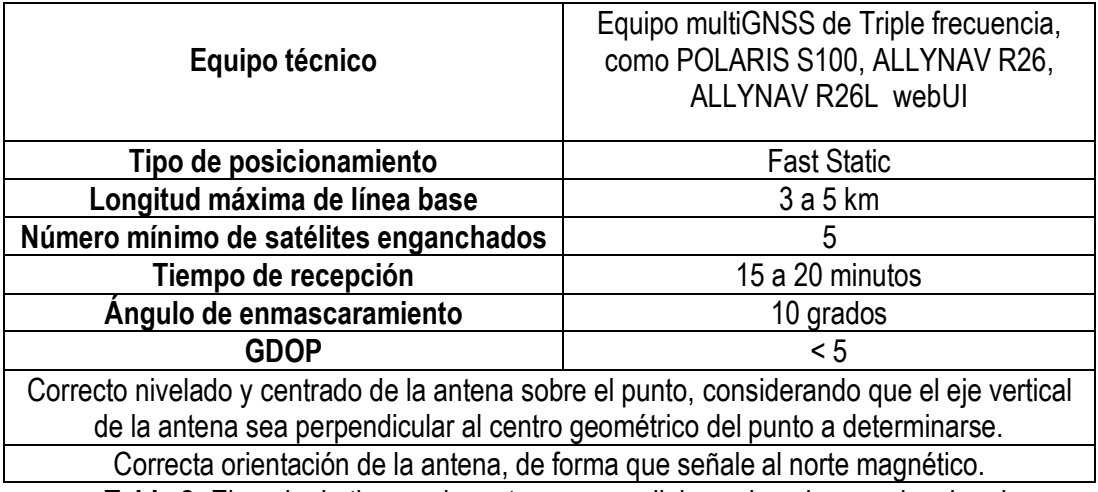

**Tabla 2:** Ejemplo de tiempo de rastreo para radiales enlazados a redes de primer o segundo orden.

A continuación, el presente manual detallara el procedimiento en campo adecuado para la determinación de un punto GNSS de alta precisión con el equipo Allynav R26 con el método estático.

#### **1. Materialización en campo**

El primer paso en todo proceso topográfico geodésico es el reconocimiento en campo y la materialización de los hitos de apoyo y control, estos pueden ser perenes (placas, hitos de concreto) o temporales (estacas, clavos, jalones). A estos elementos y sus centros geométricos es a los cuales se las asignara las coordenadas geodésicas y/o planas según lo que se requiera a mas de alturas niveladas respecto al nivel medio del mar.

En ocasiones podemos partir de un punto preexistente ya determinado por el Instituto Geográfico Miliar, u otra institución como Municipios que realizan sus redes locales.

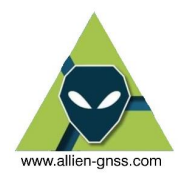

En este caso se utilizará una placa de aluminio de 10 cm de diámetro cuyo centro geométrico de 7 mm se representa en alto relieve, y esta empotrado en la losa de concreto cuya posición es desconocida.

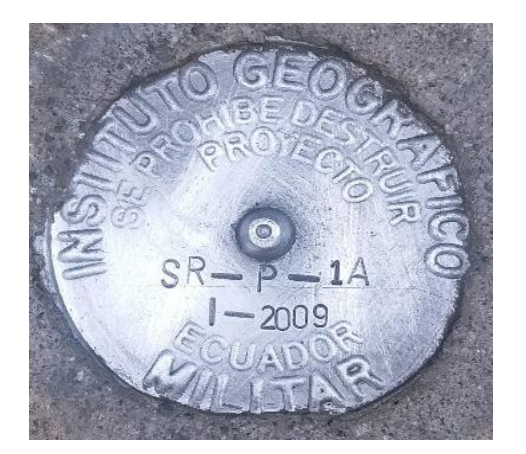

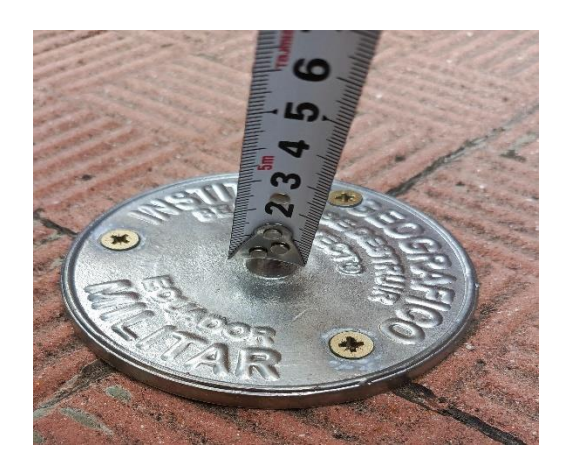

#### **1.1. Materiales**

Los materiales a utilizar:

- Equipo GNSS.
- Maleta de transporte.
- Extensión antena.
- Guía de referencia de altura.
- Trípode.
- Base nivelante.
- Flexómetro.
- Hoja de campo
- Colectora.

#### **2. Puesta en estación**

Una vez reconocido y materializado el punto de control geodésico se debe emplazar el trípode de forma correcta sobre el terreno, se recomienda utilizar equipos profesionales de doble seguro, en este caso se cuenta con seguros tipo mariposa y de manija.

El procedimiento es retirar ambos seguros con las tres patas juntas y dejar caer desde de tal forma que el plato nivelante quede a la altura de la quijada, una vez este a la altura deseada nuevamente asegurar las patas.

Acto seguido se debe utilizar una pata a manera de pivote el cual se lo despliega y entierra aproximadamente a un pie y medio a dos pies desde el punto a determinar y se atrae con los brazos las otras dos patas. Siempre se recomienda armar el trípode tratando de formar un triángulo equilátero.

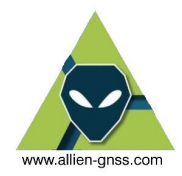

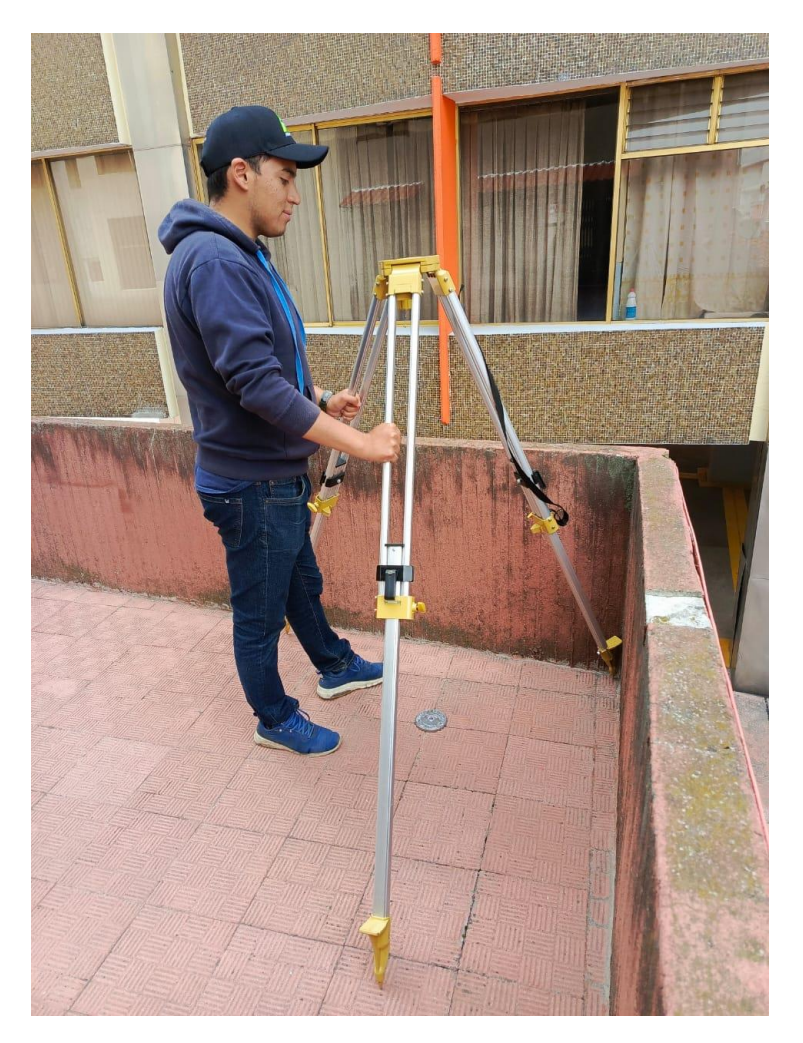

Una vez este firme se debe asegurar la pata pivote apoyando todo el peso del cuerpo a través del pie sobre el apoyo en la pata, sin importar que este sobre concreto, asfalto, tierra, césped, el resto de las patas no se deben asegurar debido a que se debe centrar el equipo con la ayuda de la base nivelante.

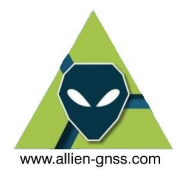

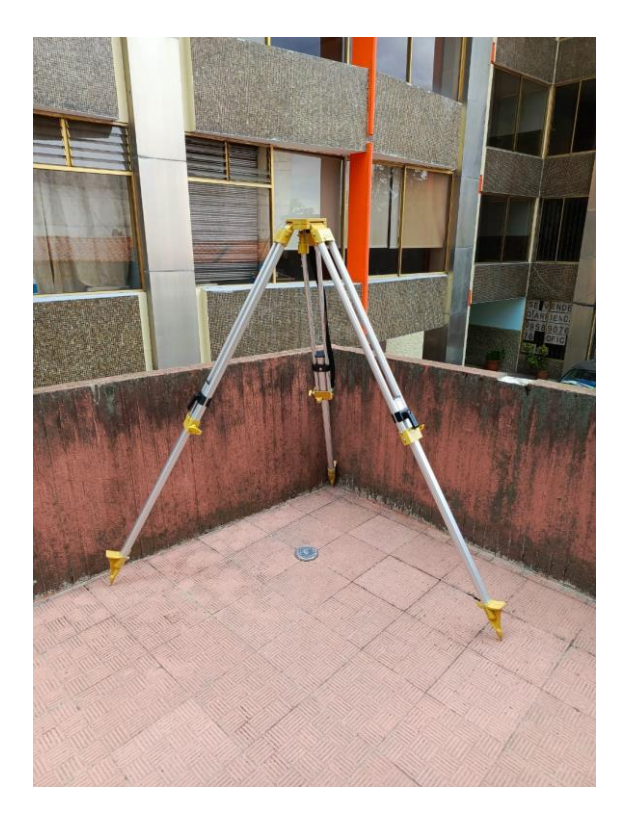

Una vez este puesto el trípode, el siguiente paso es incluir la base nivelante y enroscarla al plato nivelante del trípode a través del perno que este tiene. Para una mejor maniobrabilidad del equipo GNSS se recomienda desabrochar la vincha que se encuentra a un costado y extraer el perno de sujeción a la extensión de la antena.

La forma de colocar la base nivelante en el trípode es de tal forma que coincida la forma del plato con la del trípode y que el nivel de burbuja circular quede al lado contrario de la pata pivote.

Una vez fijado la base, a través de la plomada óptica movemos las dos patas que no fueron fijadas para realizar un centrado grosero al punto.

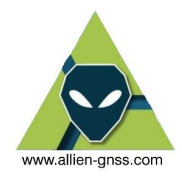

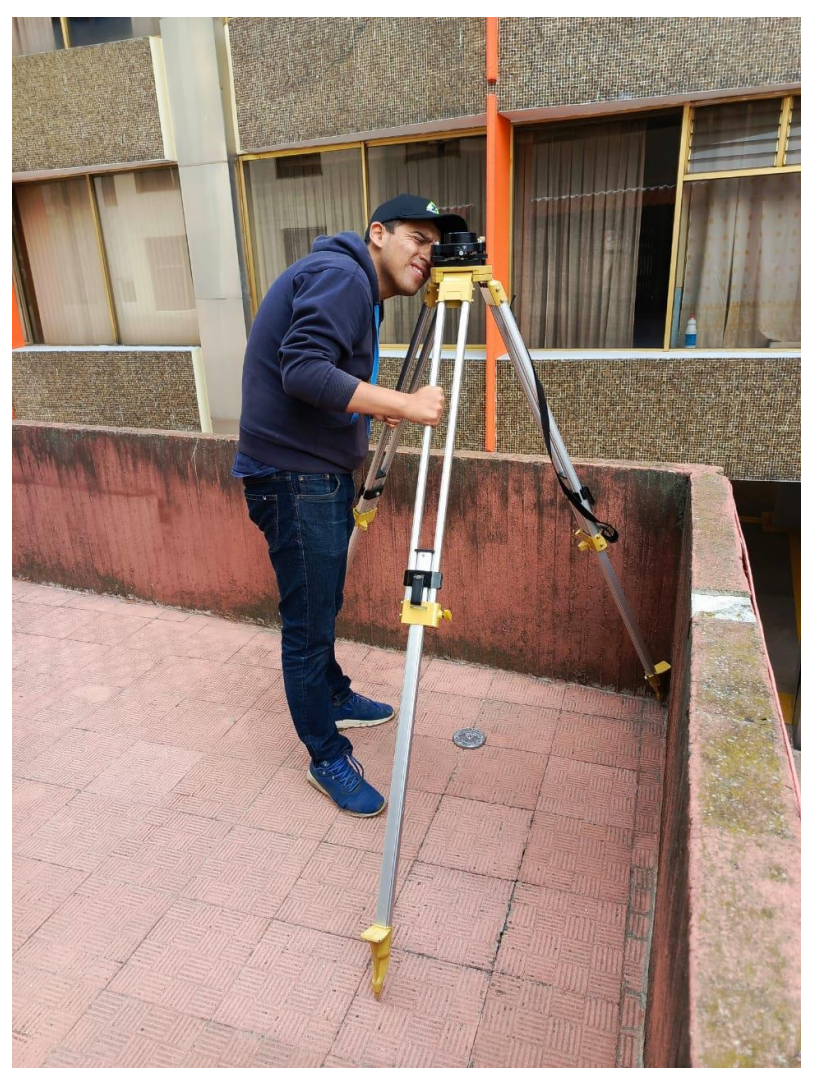

Luego con la ayuda de los tornillos nivelantes realizar un centrado fino al punto de tal forma que la plomada óptica coincida con el centro geométrico del punto a determinar.

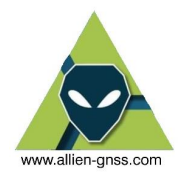

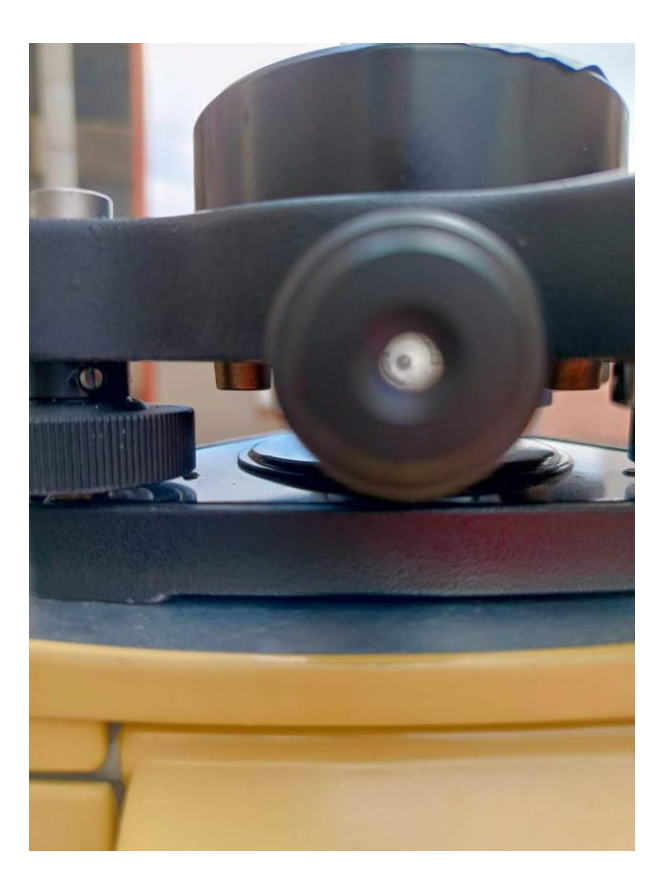

Una vez que se encuentre centrado el punto, se procede a nivelar el equipo de forma grosera, primero se realiza una nivelación grosera y luego una nivelación fina. Se recomienda mover únicamente las dos patas que no son pivotes según pida el nivel de burbuja circular, para ello únicamente se debe desenganchar el seguro de mariposa e ir subiendo y bajando las patas, sin moverlas de su posición en el terreno y siempre asegurando la pata que se está nivelando con la ayuda del pie.

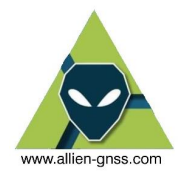

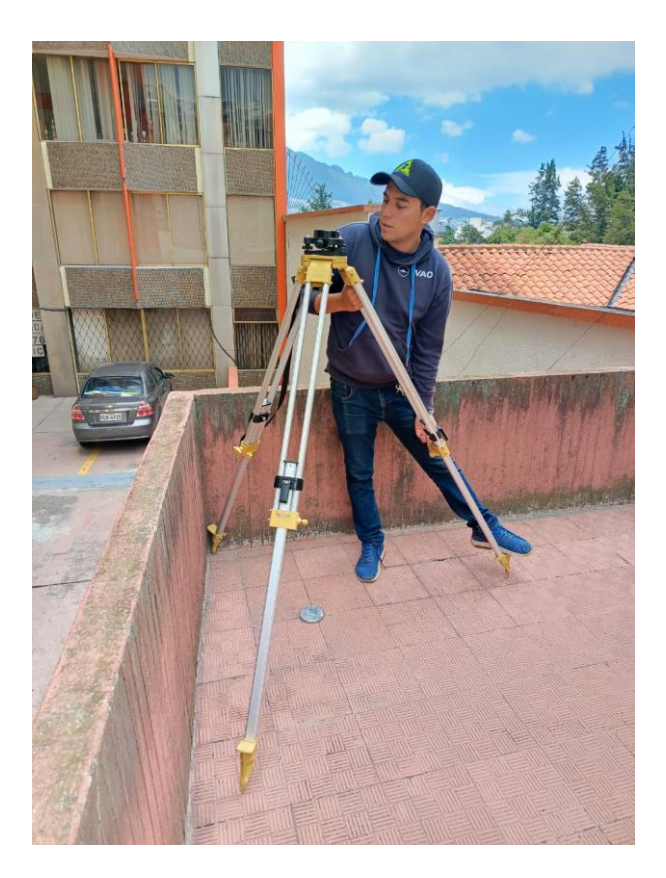

Se recomienda antes de nivelar de forma fina colocar el resto de los elementos sobre el trípode, adicional se recomienda la preparación de la antena GNSS de forma externa.

Para la preparación de la antena, como primer paso se despliega la antena GNSS fuera de su caja y se sitúa la paleta de medición de altura en la base de la antena.

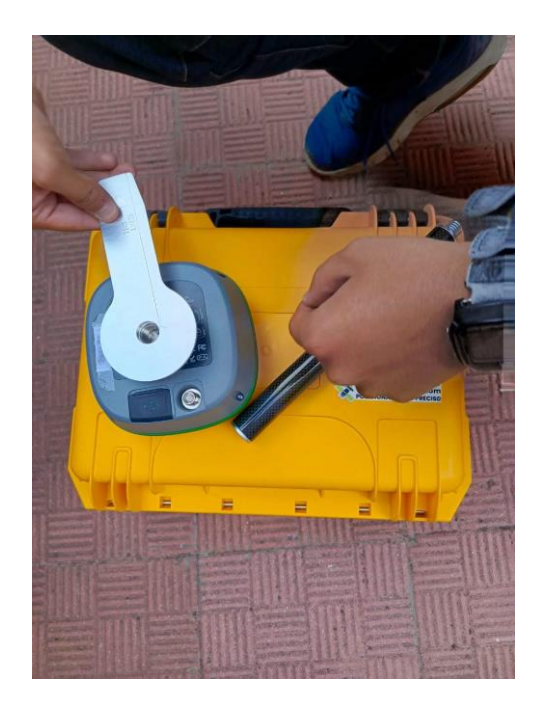

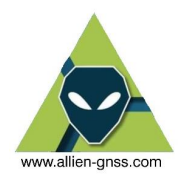

Acto seguido se lo asegura junto con la extensión de 25 centímetros a la base de la antena.

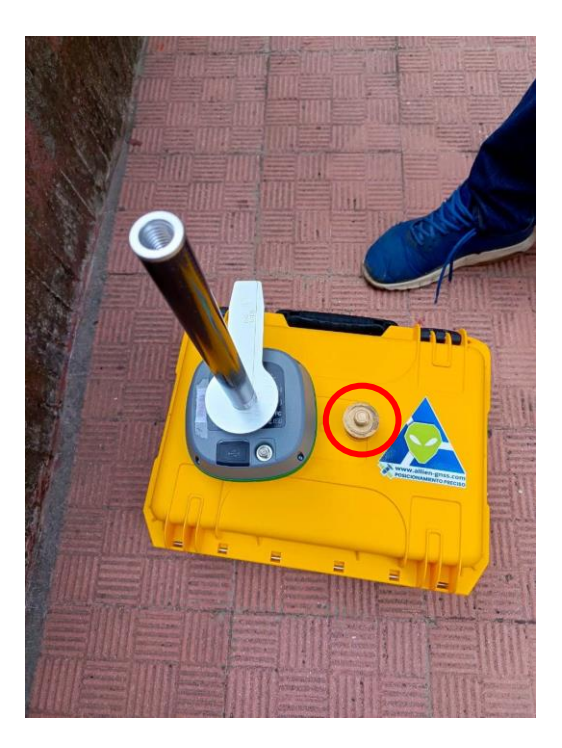

Se recomienda el uso de bases nivelantes de doble cuerpo si se desea tener mejor estabilidad del equipo, sin embargo, se puede utilizar una base nivelante convencional. En este caso se unirá el perno de sujeción con extensión de la antena (perno color dorado en la imagen) con la base nivelante de forma que quede como se muestra a continuación.

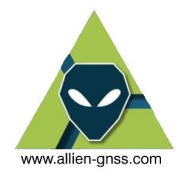

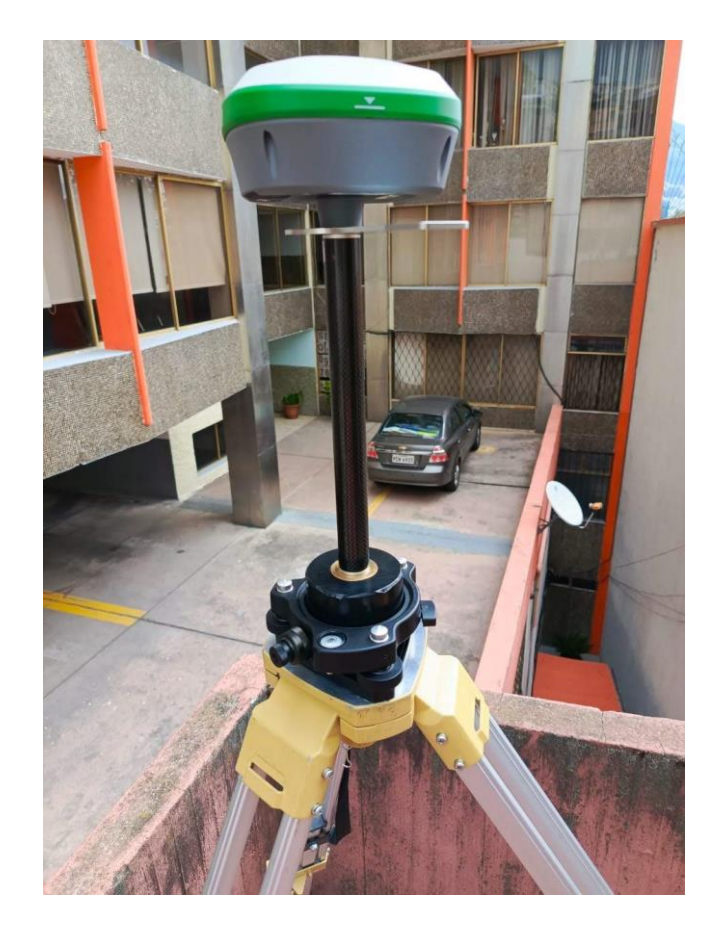

Una vez este armada toda la estructura se procede a realizar la nivelación fina del equipo, para ello únicamente se utilizará los tornillos nivelantes, se utilizará un tornillo únicamente para desplazarse en el eje Y, mientras que los dos tornillos restantes deben ser girados en direcciones opuestas a la par para desplazarse sobre el eje X, de forma que la burbuja quede en el centro de la marca de la base nivelante como se muestra en la imagen.

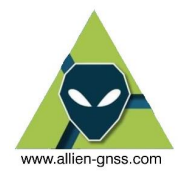

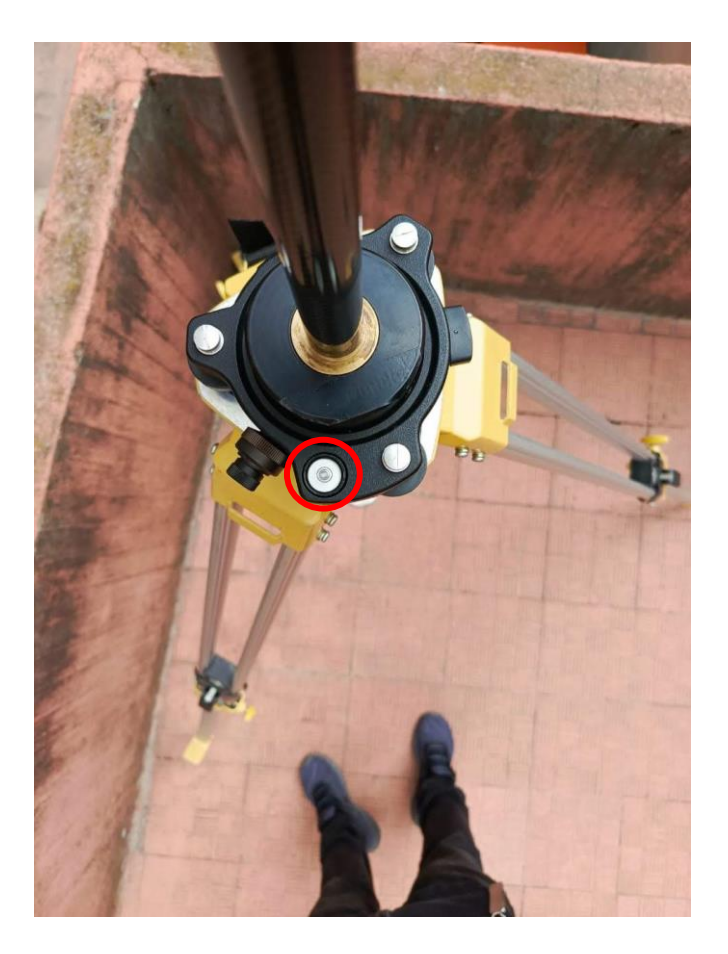

Como ultimo paso se debe verificar si el punto sigue centrado, en que caso que no lo este se debe desenganchar el perno que los sostiene al plato mover con cautela el plato hasta que la plomada óptica coincida con el punto, y sin que la base se salga del plato. Una vez se encuentre centrado se debe verificar si esta nivelado, si no se debe nivelar finamente, y nuevamente verificar si está centrado.

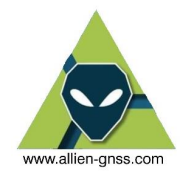

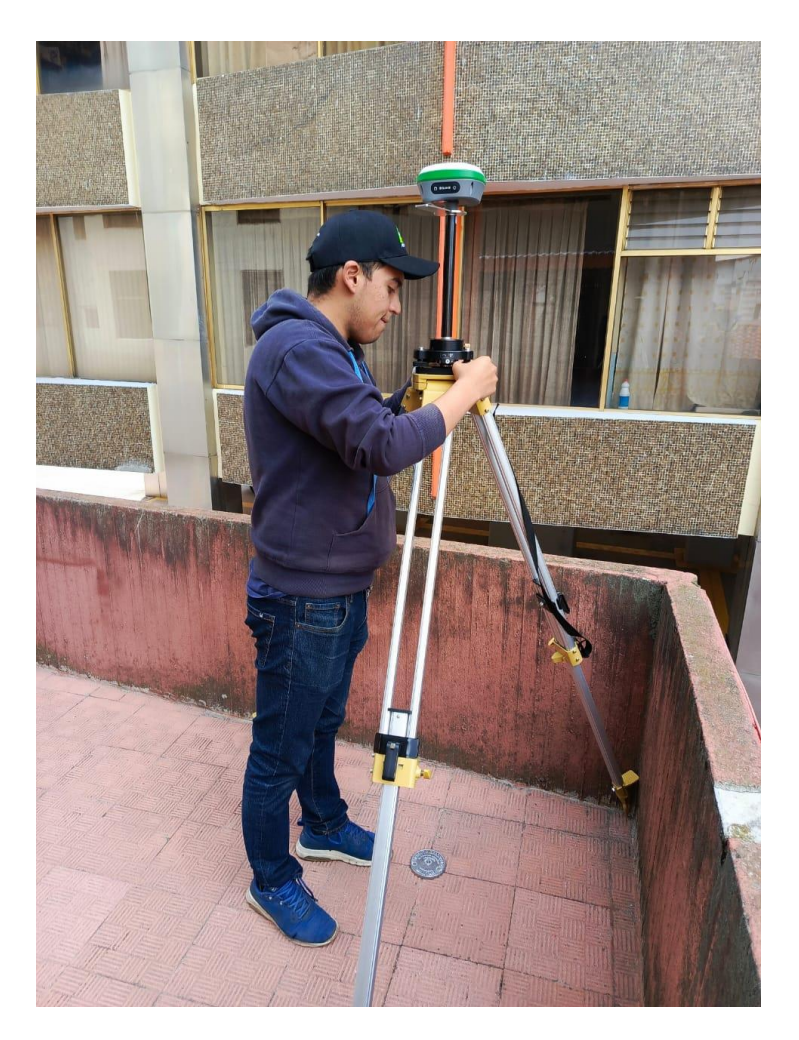

Como últimos pasos se debe encender la antena a través del botón de encendido por alrededor de 5 segundos (1) hasta que se encienda el led de color rojo (2).

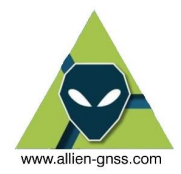

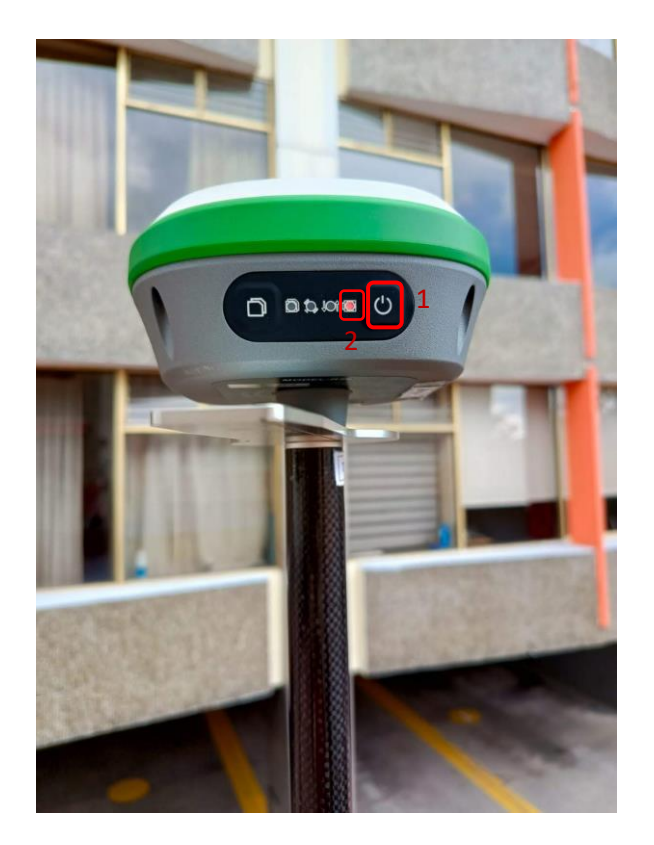

Una vez realizado este procedimiento se debe medir la altura instrumental, la cual es la distancia entre la materialización física y la marca de referencia de la antena, esto se realiza con un flexómetro que se puede enganchar en la barra de medición y medir la altura inclinada hasta el punto. Recordando anotar dicha observación en la hoja de campo.

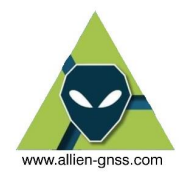

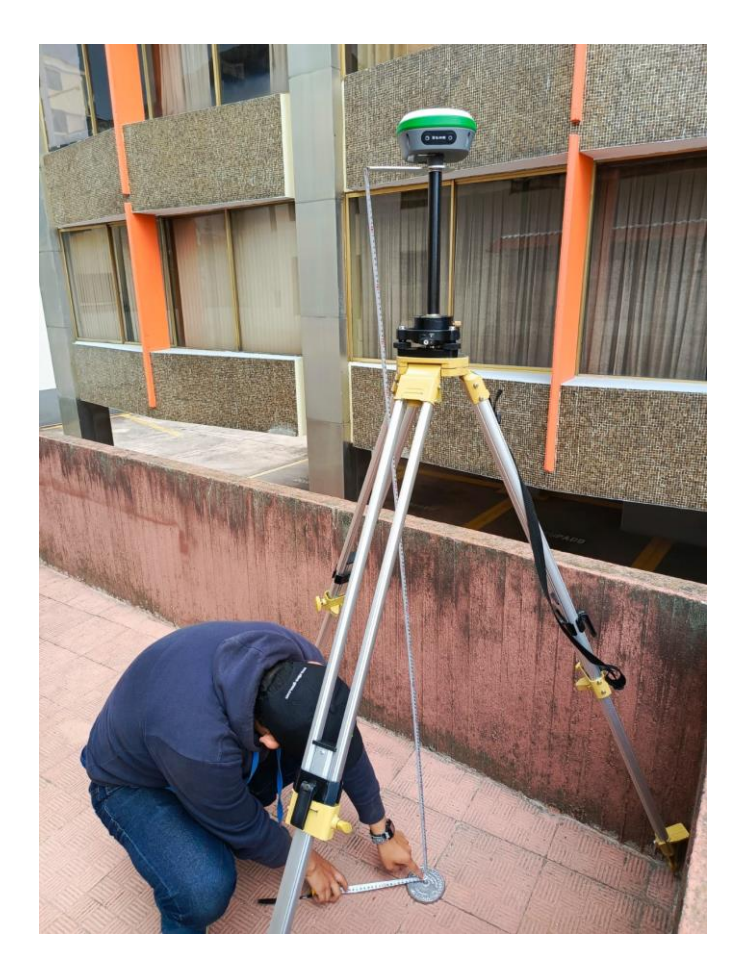

#### **3. Configuración colectora**

A través de la colectora del equipo se puede configurar los detalles del proyecto a levantar.

1. Dentro de la colectora nos dirigimos a la opción de *"Project Manager"*

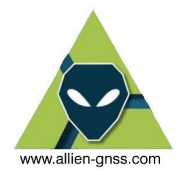

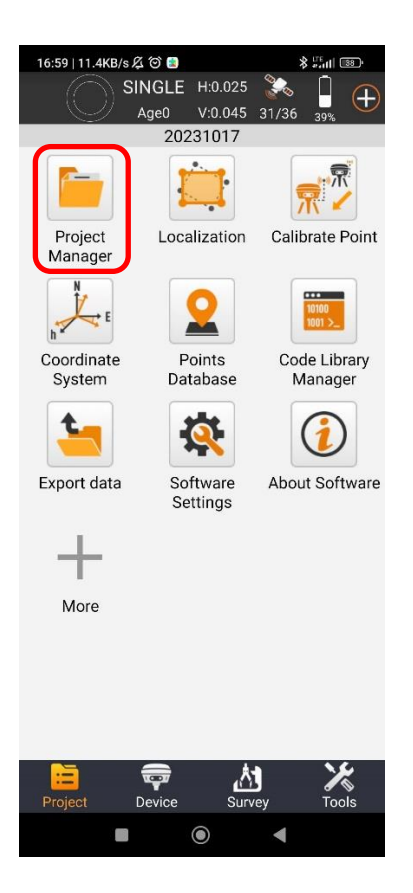

2. Nos dirigimos a la seccion de "*Proyectos"*

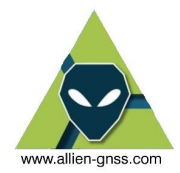

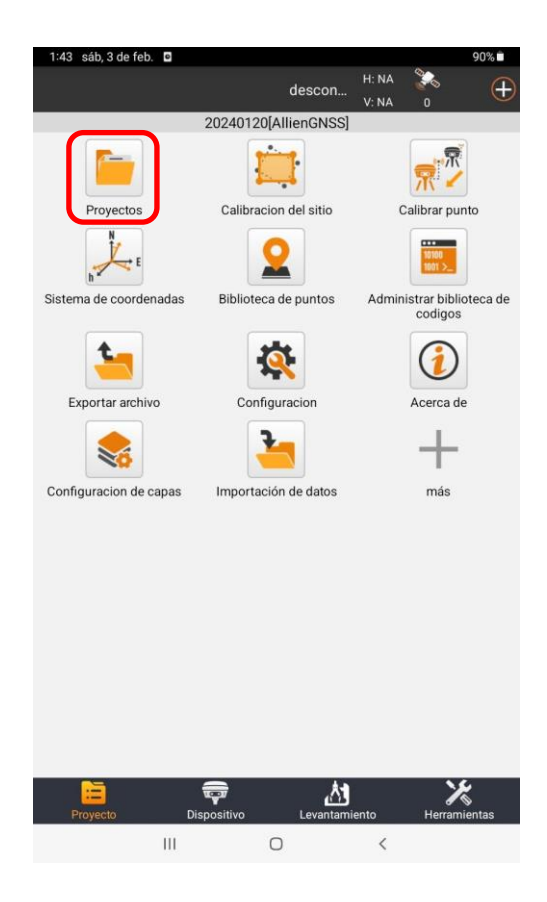

3. Crear un *nuevo* proyecto.

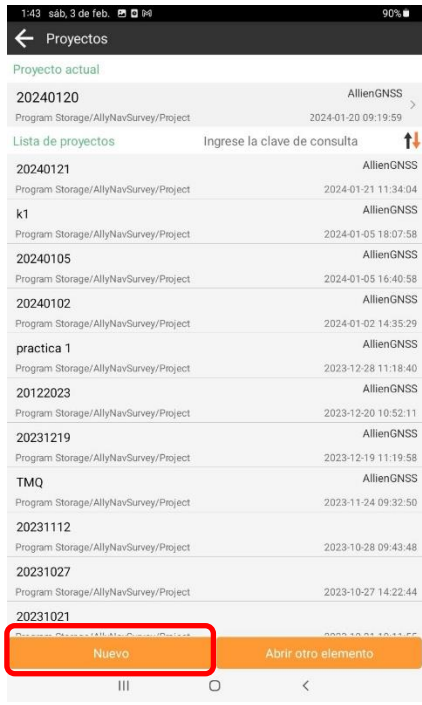

4. Aquí se configurará el nombre del proyecto, el nombre del operador de campo y alguna nota u observaciones respectiva.

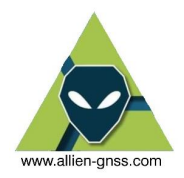

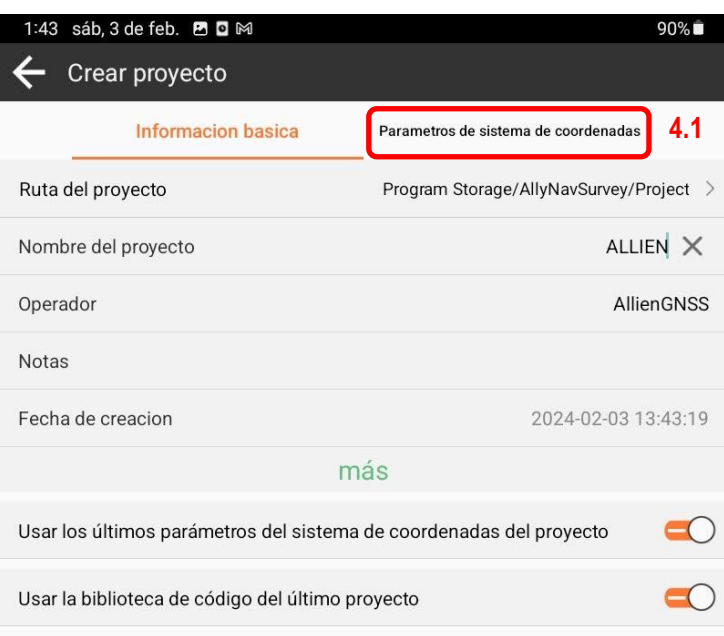

4.1.A continuación, si damos en la opción de *"Parámetros de sistemas de coordenadas"*.

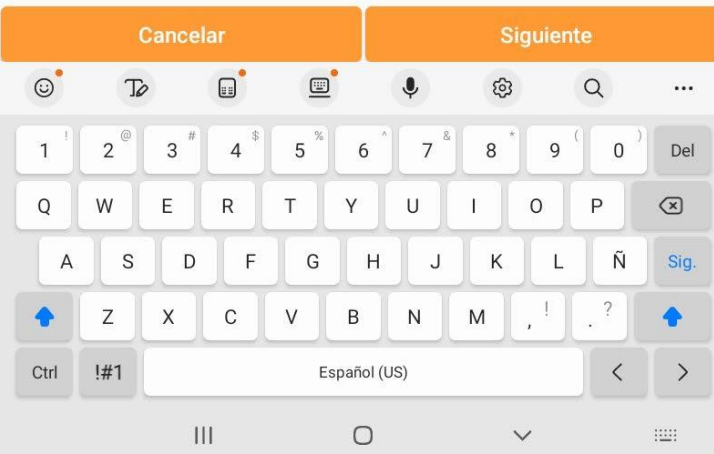

5. Dentro de este menú esta el elipsoide de referencia, el marco de referencia terrestre internacional que deseamos, la proyección para el sistema de coordenadas planas, y el modelo de datum vertical (Modelo geoidal para alturas físicas).

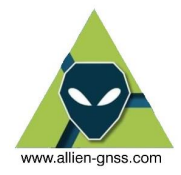

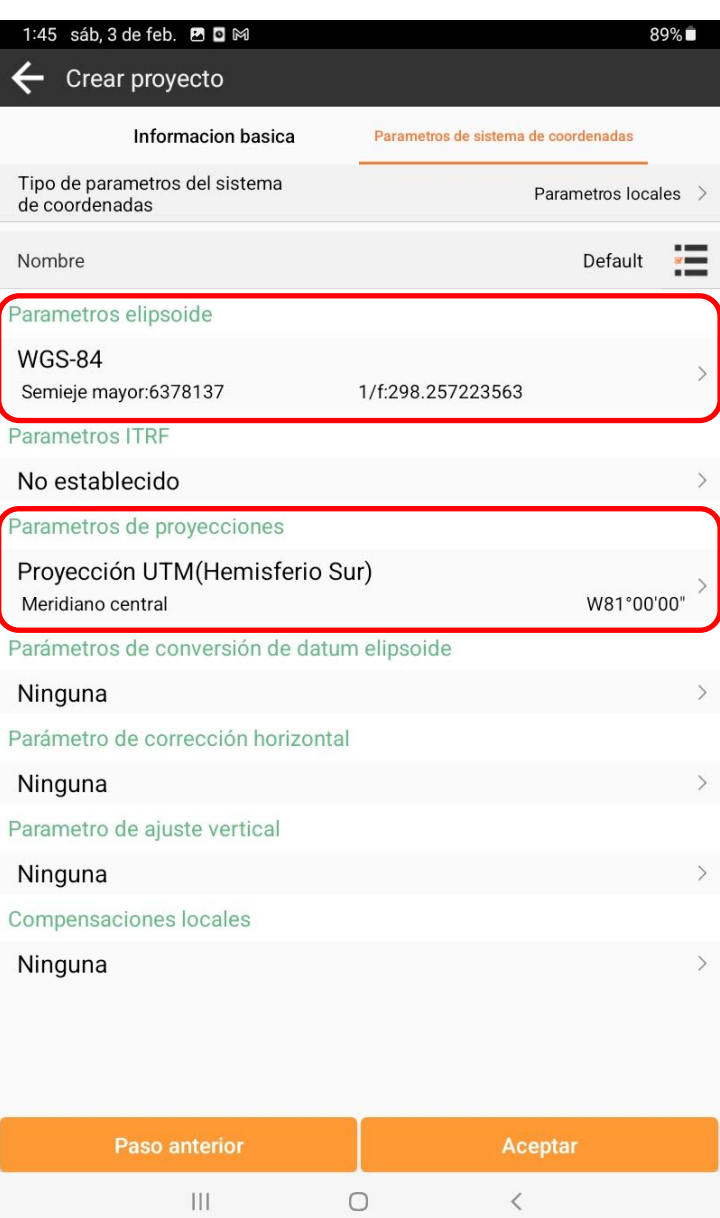

5.1.GNSS trabaja en un sistema de referencia espacial (X Y Z), por lo cual debemos definir un elipsoide de referencia el cual nos va a entregar coordenadas de latitud (φ), longitud (λ) y altura elipsoidal h. Por defecto el software nos marca el sistema WGS84 es OBLIGATORIO cambiarlo al Sistema de Referencia Geodésico Oficial para Ecuador – SIRGAS ECUADOR, el elipsoide del Sistema de Referencia Geodésico de 1980 (GRS80) definido por la Unión Internacional de Geodestas y Geofísicos en 1980 (IUGG 1980).

#### *Nota el sistema GRS80 es similar al WGS84 hasta el orden de las decimas de milímetros y se concluye que son equivalentes para fines prácticos.*

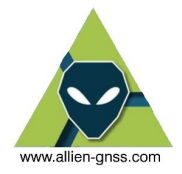

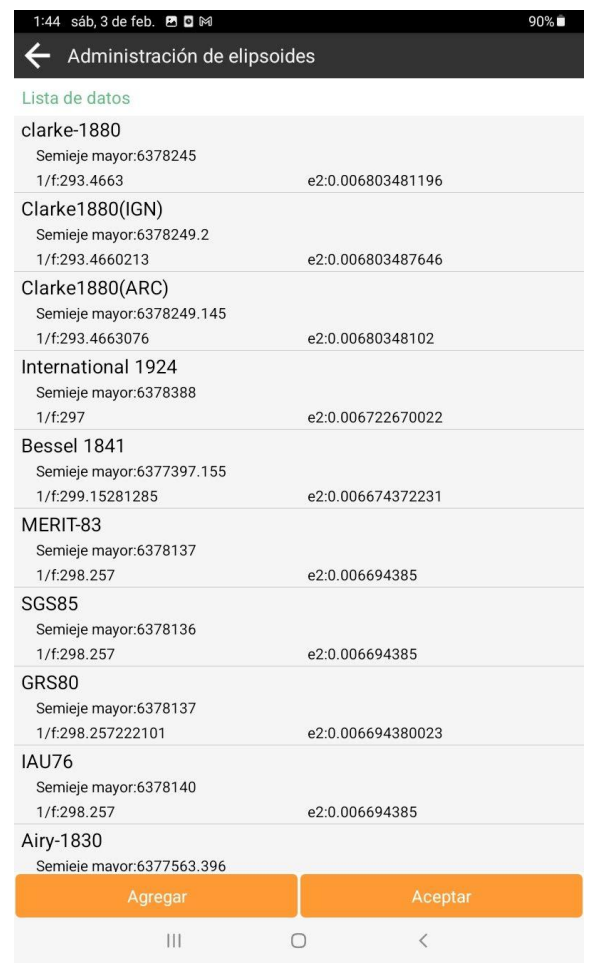

5.2.Una vez definido el elipsoide de referencia (GRS 1980) podemos proyectar la superficie esférica de la Tierra a través de un plano y obtener coordenadas planas Este y Norte (utilizadas en topografía y proyectos similares).

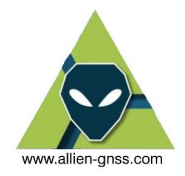

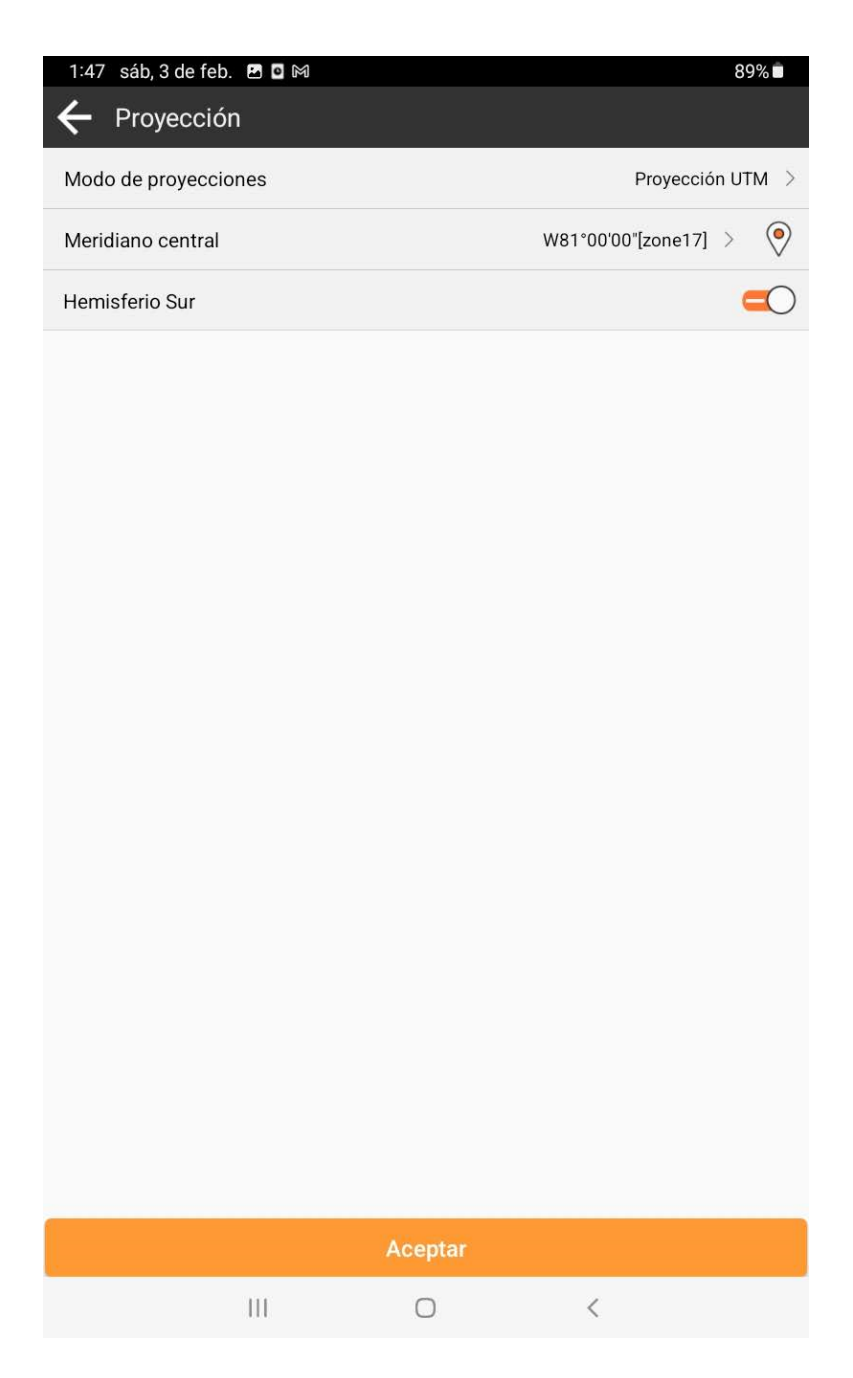

5.3. La UTM está dividida en zonas, en el caso de Ecuador continental está en las zonas 17 y 18 Norte y Sur respectivamente, mientras que las Islas Galápagos se ubican en las zonas 15 y 16 norte y sur. La cobertura de cada zona UTM es de aproximadamente +- 3° a cada lado desde el meridiano central. En todos los casos el origen de latitudes serán el ecuador (0°0'0"), por ende, si la

zona es sur es porque está por debajo del ecuador (latitudes sur o negativas), el factor de escala en el meridiano central será 0.9996, el falso este será: 500 000 El resto de los parámetros dependerá de las zonas de la siguiente manera:

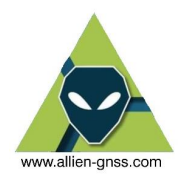

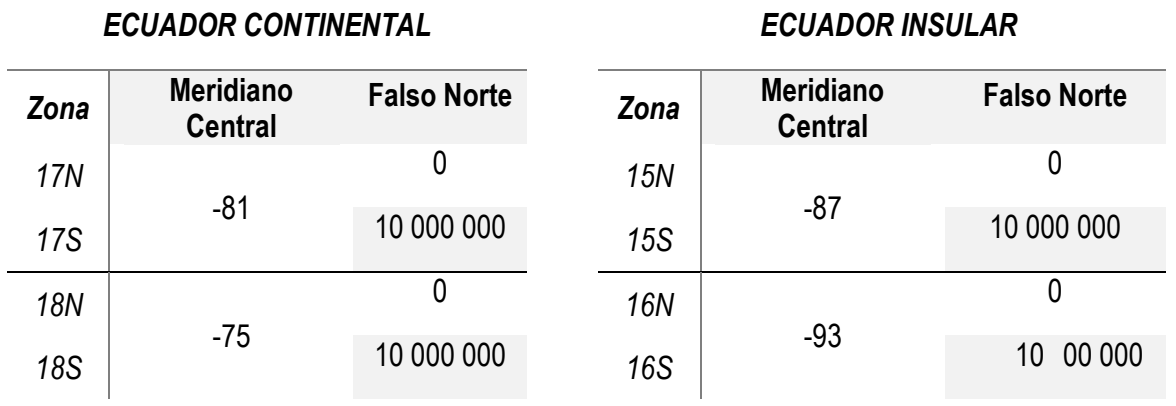

Si marcamos sobre el meridiano central se nos desplegara un menú donde podemos escoger la zona en la que estamos trabajando.

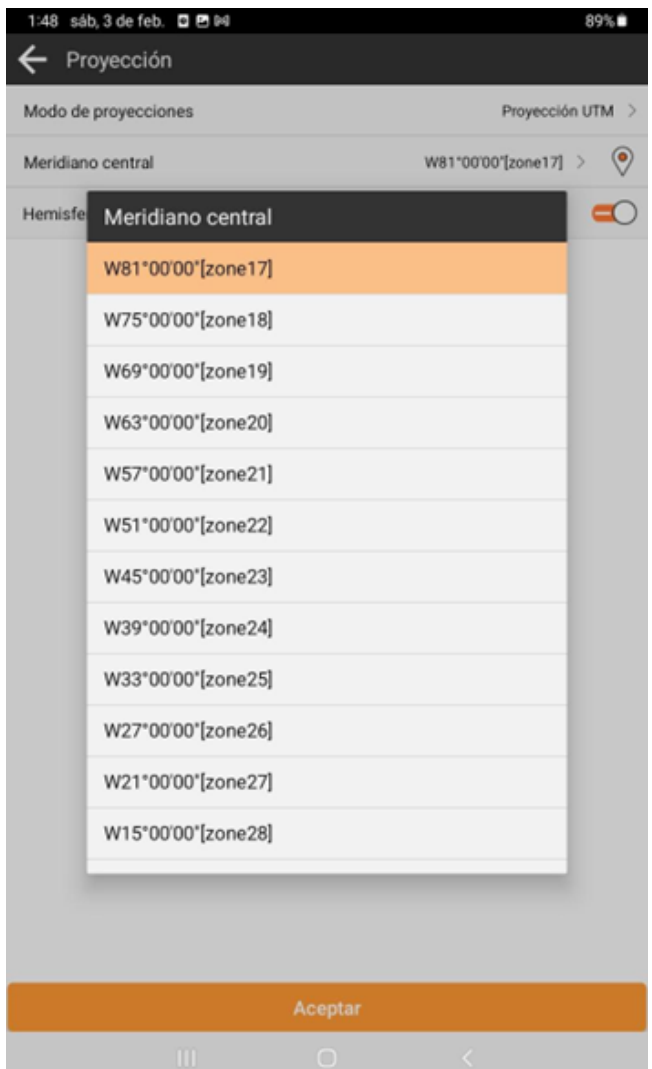

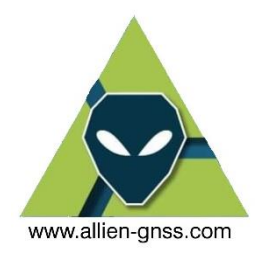

5.4. Se puede definir una proyección local como el caso de la TMQ, TM Rumiñahui, TM Guayaquil entre otras de forma similar cambiando a la proyección de "Mercator Transversal" y modificando los parámetros de acuerdo con el sistema de proyección local requerido.

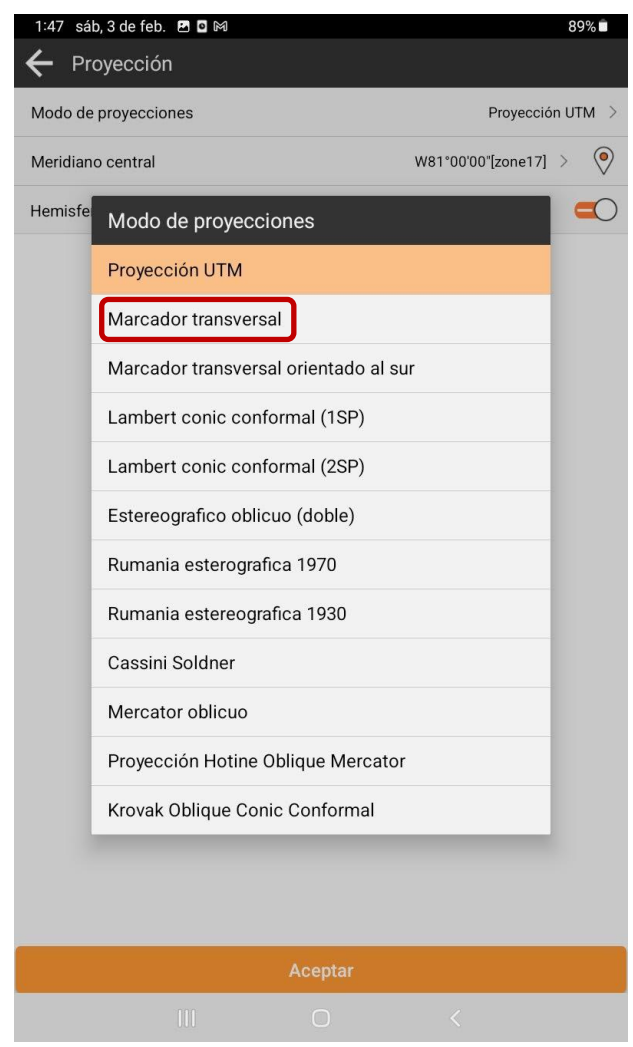

- 6. Una vez definido el nombre del proyecto, y el sistema de coordenadas debemos inicializar el levantamiento que se resumen en el siguiente procedimiento:
	- 6.1.Se establece la comunicación por Bluetooth entre la antena en campo y la colectora.
	- 6.2.Establecer los parámetros geodésicos de inicio
	- 6.3. Iniciar levantamiento.
	- 6.4.Bajar datos.
	- 6.5.Ajustar las observaciones.

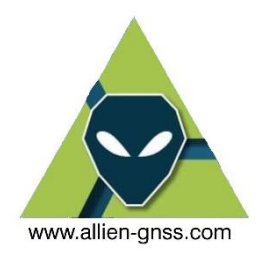

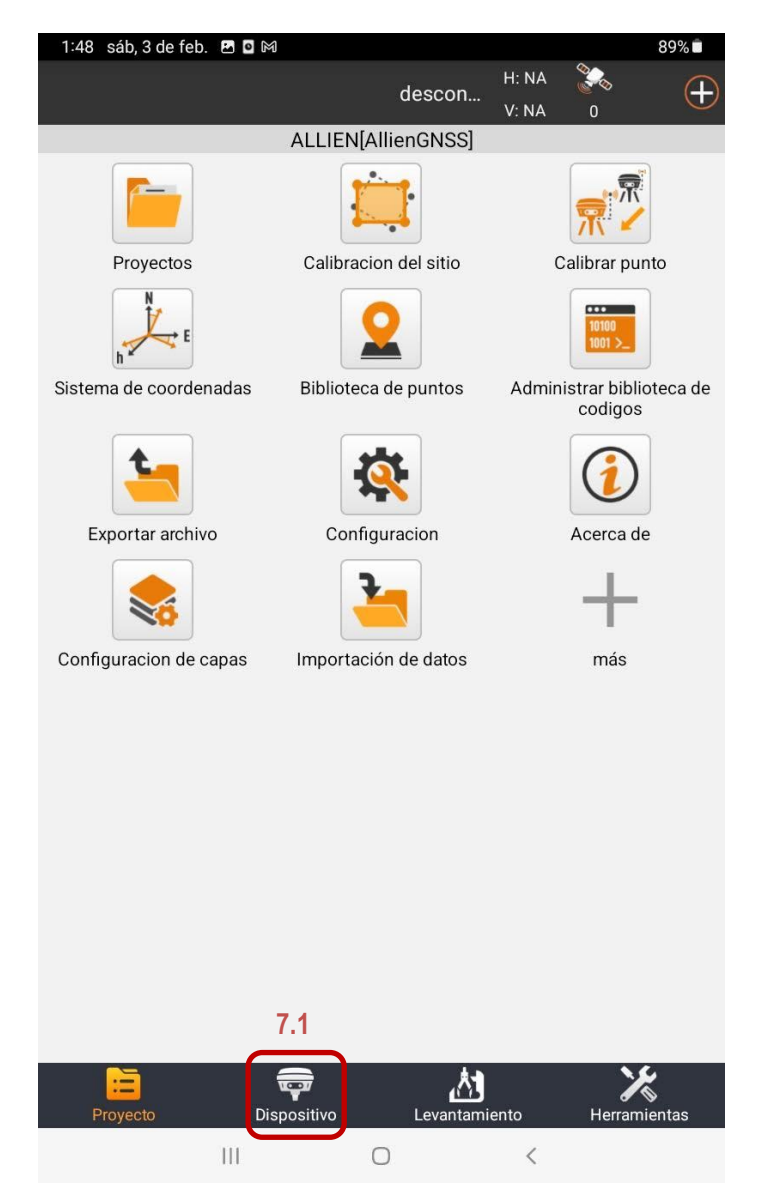

7. En la sección de *"Dispositivo"* (7.1) y luego en *"Comunicación"* (7.2).

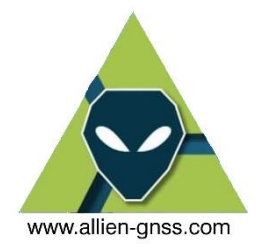

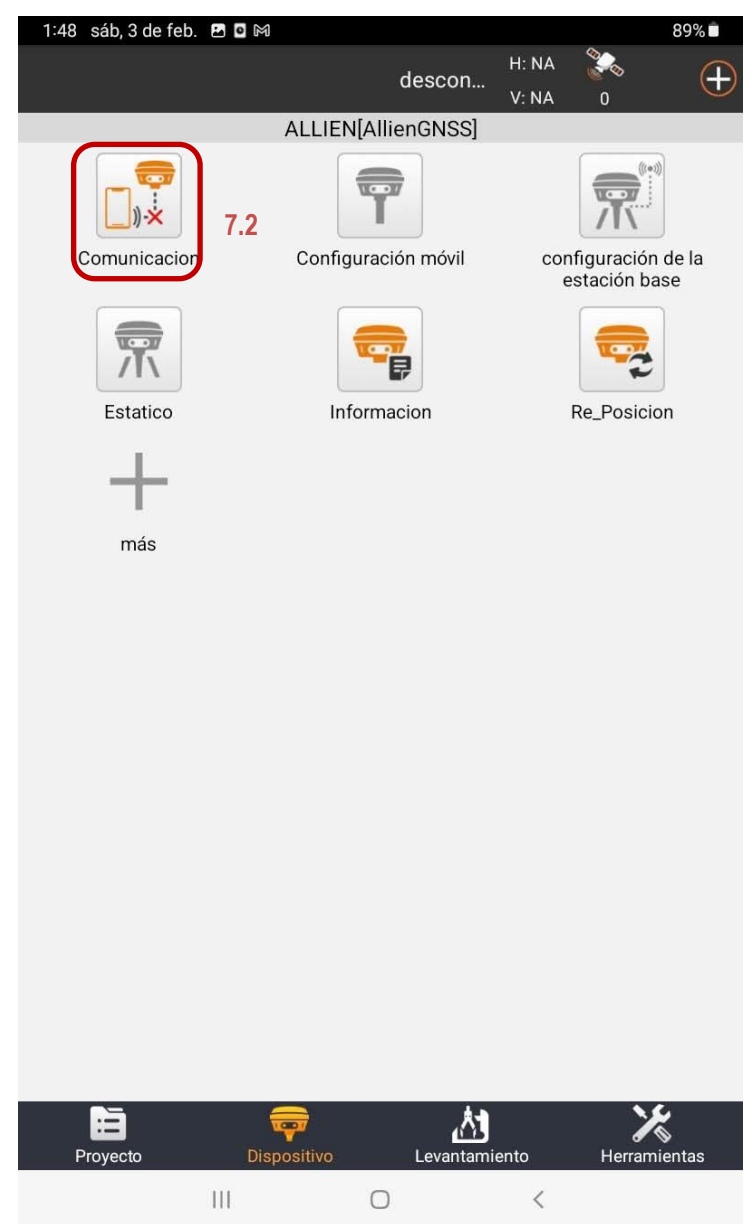

8. Aquí se debe marcar en *"Model Type"* y buscar el modelo de antena que se dispone (para las antenas adquiridas en AllienGNSS es el modelo R26).

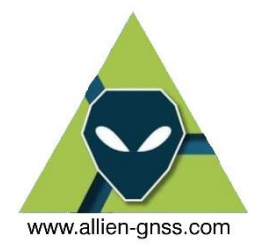

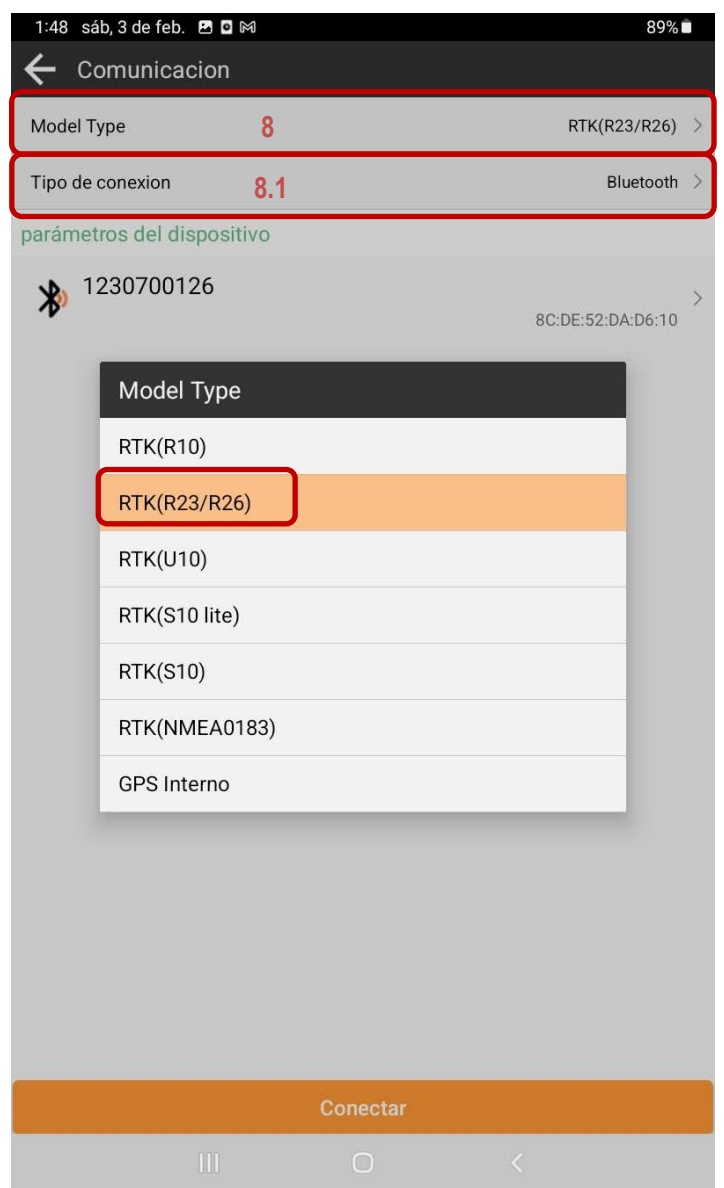

8.1. A continuación, debemos enlazarnos mediante Bluetooth con el número de serie (SN) del equipo que desees utilizar en campo, el mismo que podemos corroborar en la antena en la parte inferior de la misma junto al Part Number (PN). (Ver Fig.8.2.).

En la sección de "Tipo de conexión" se nos desplegara la siguiente lista donde se muestran los dispositivos Bluetooth cercanos disponibles y otros dispositivos que nos hemos enlazado previamente.

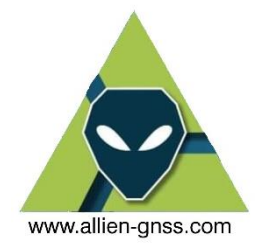

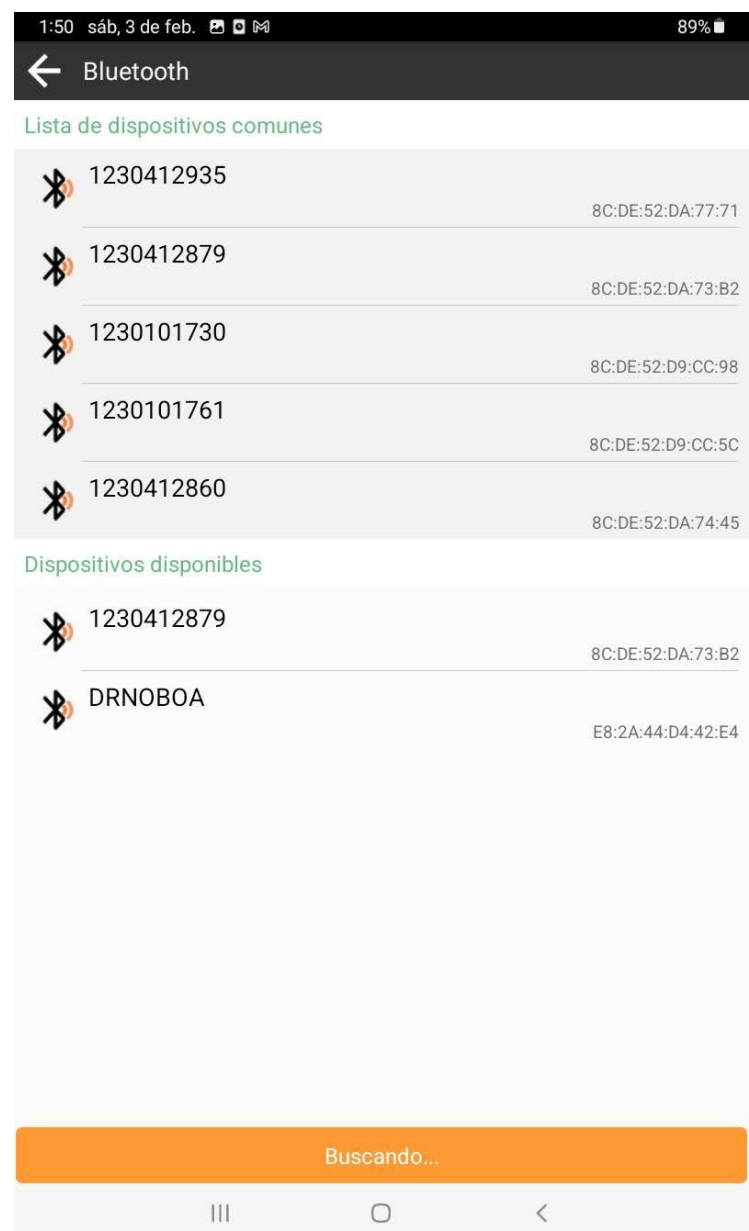

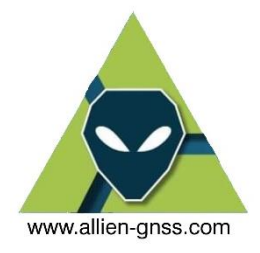

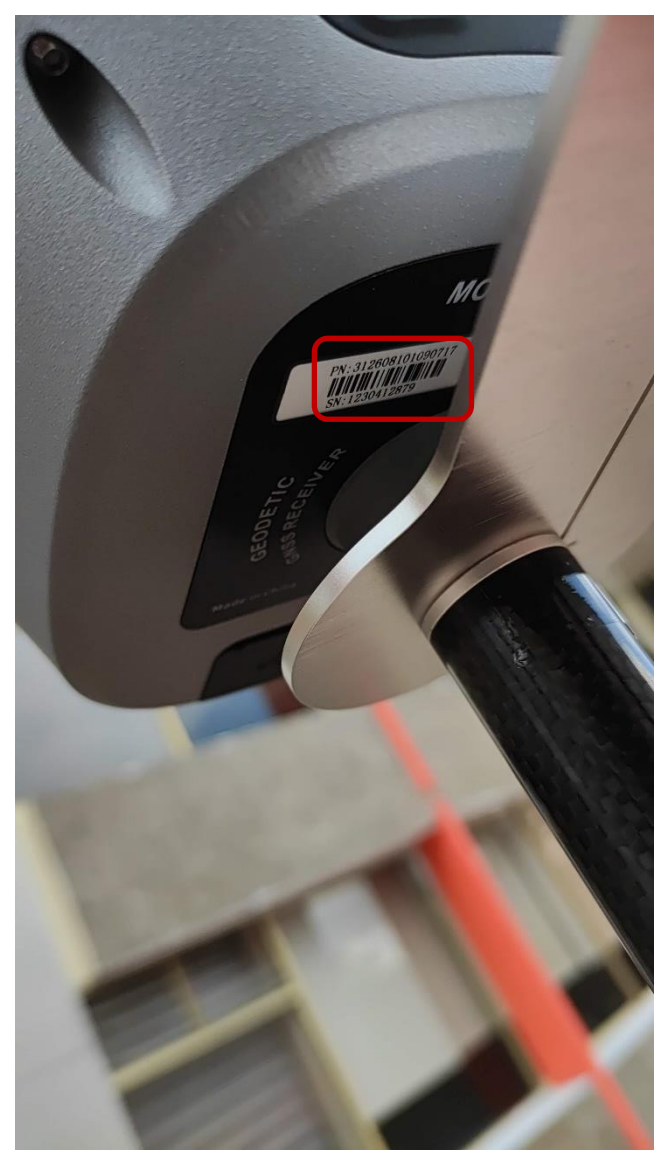

- *Fig.8.2. Etiqueta del Serial Number (SN) en antenas AllyNav R26.*
- 8.3.Una vez seleccionado de la lista de dispositivos disponibles o históricos, pulsamos sobre *"Conectar"* y esperar hasta la ventana del paso 9.

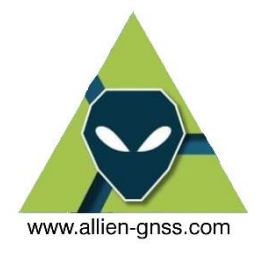

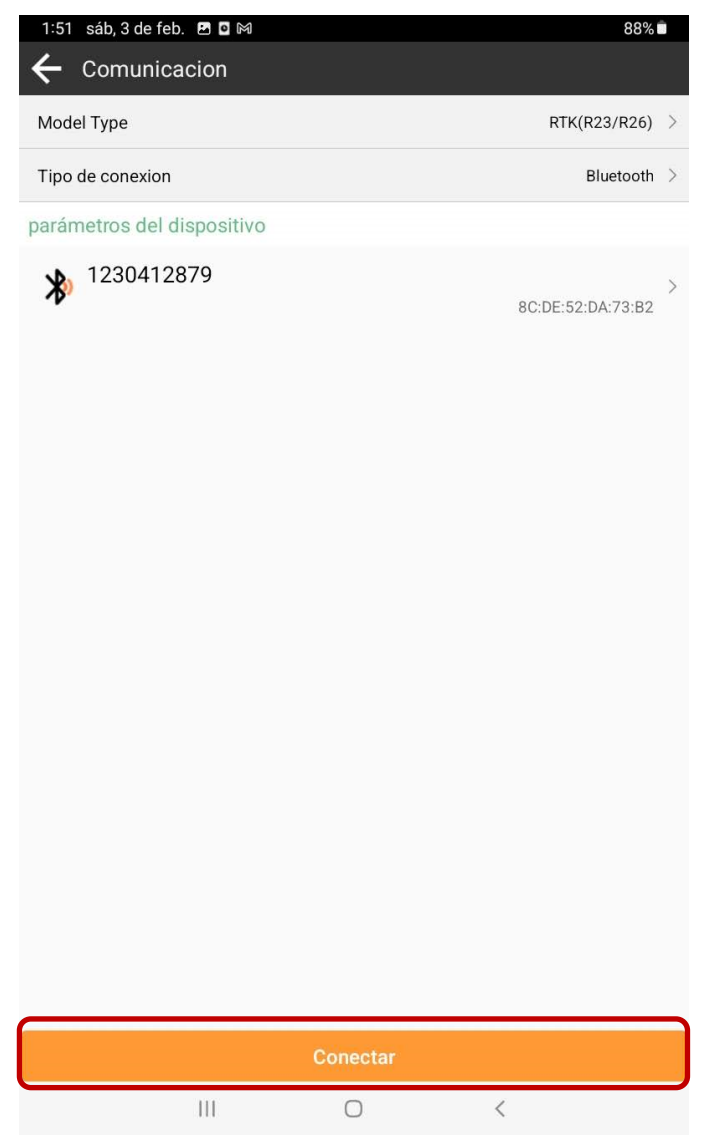

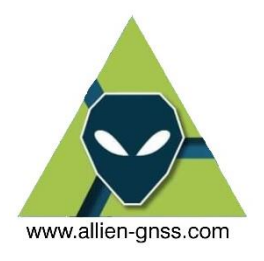

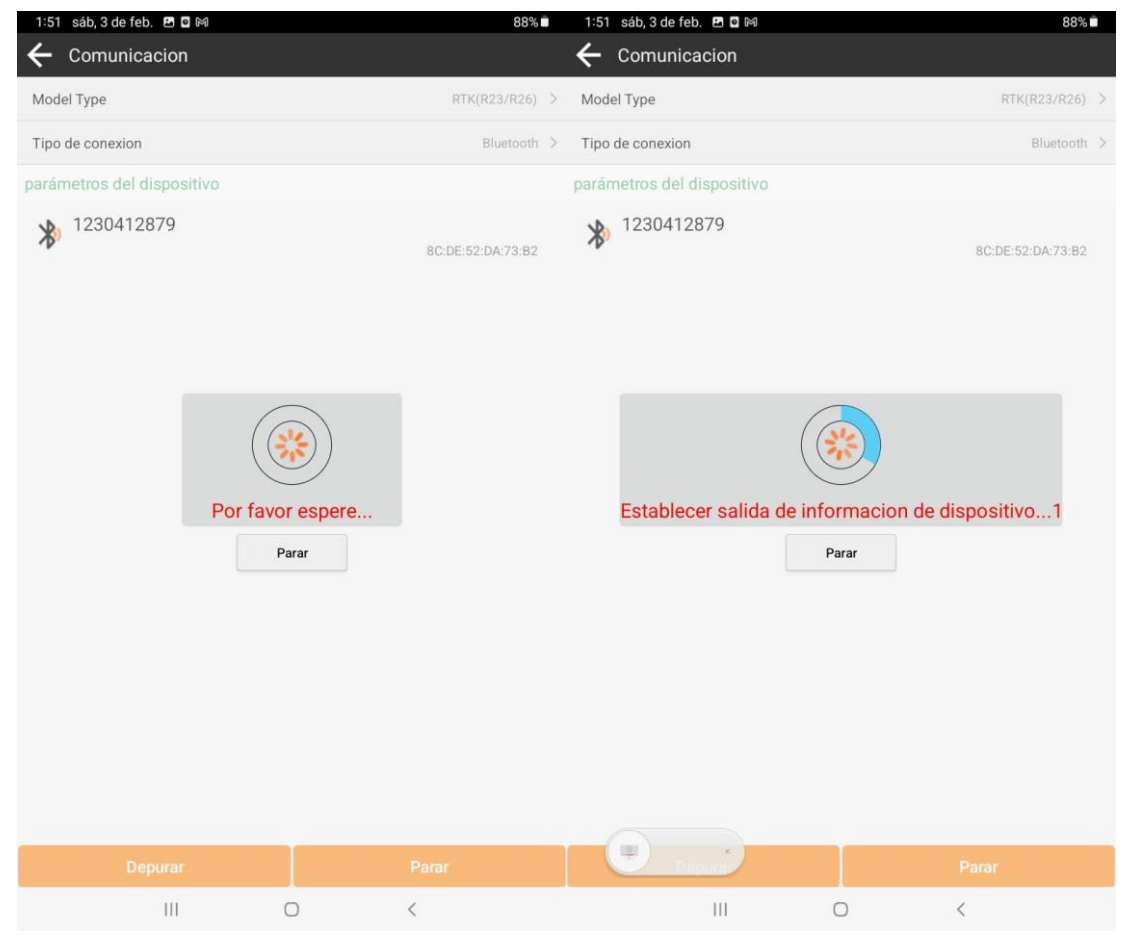

9. Una vez este establecida la conexión entre la colectora y el receptor se debe iniciar el modo **"Estático".**

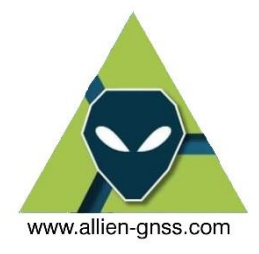

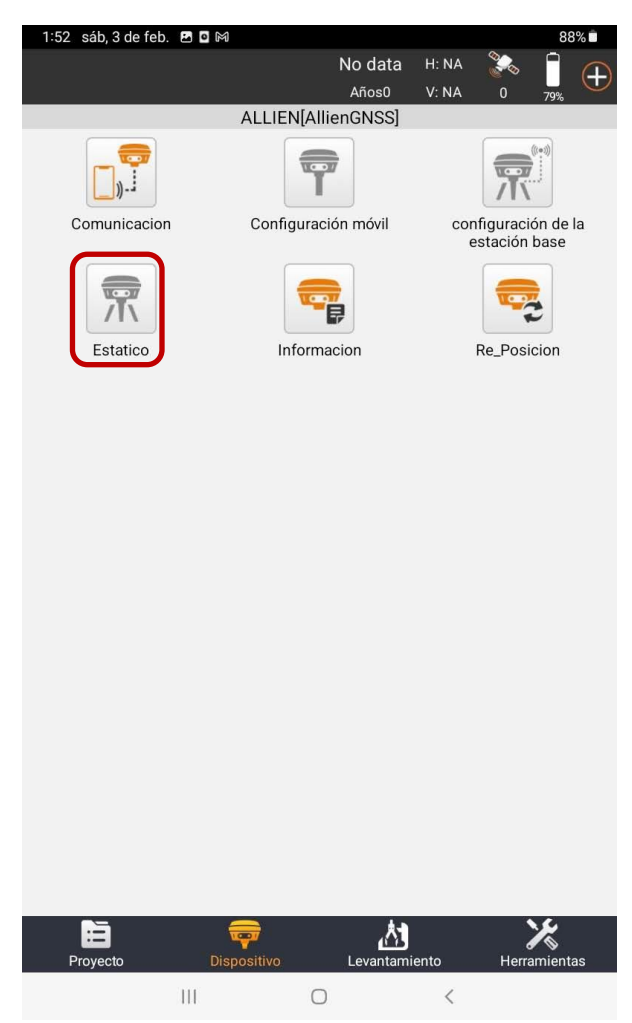

Aquí se nos solicitaran los siguientes parámetros.

- Mascara de elevación.
- Intervalo de grabación.
- Altura de la antena.
- Referencia de la medición de la antena.

La máscara de elevación, el Instituto Geográfico Militar de Ecuador, ente rector de la cartografía nacional en su Manual de Fiscalización de Productos Cartográficos escala 1:1000 para fines catastrales solicita entregar los archivos de observación GNSS en un ángulo de corte de 10°.

De igual forma solicita tener datos grabados o recolectados cada segundo, recordando que 1 Hz se define como 1  $[seg]^{-1}$  o como 1  $Hz = \frac{1}{100}$ 1 seg

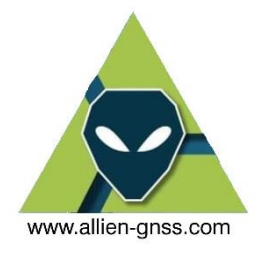

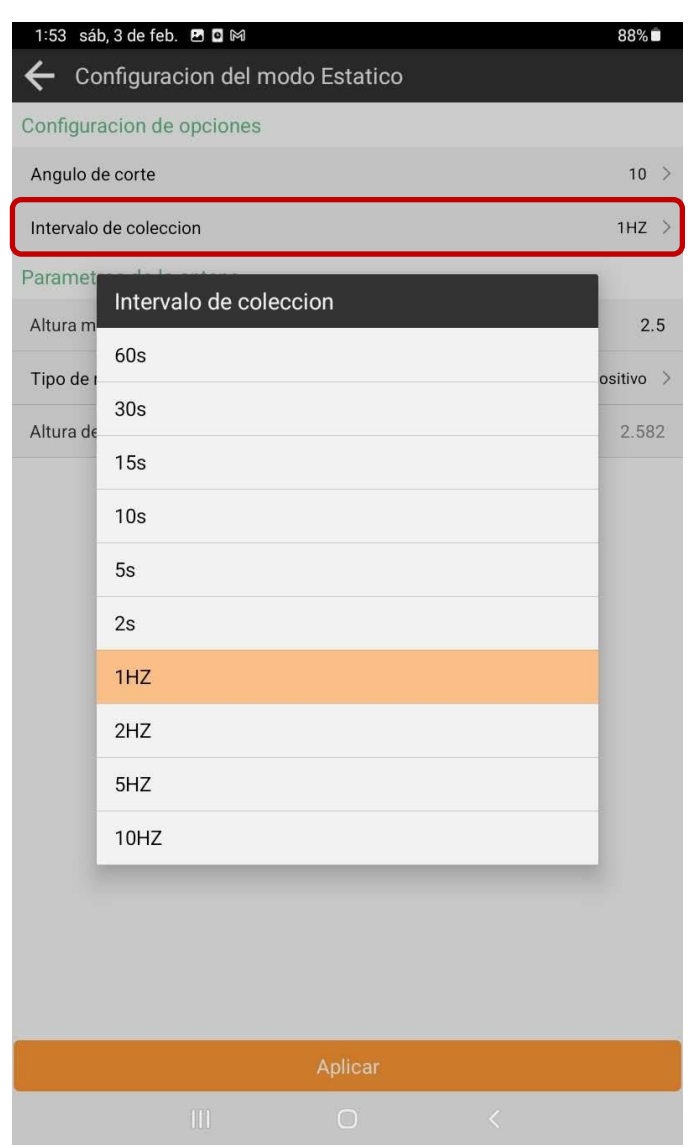

La altura de la antena es independiente en cada observación y depende del tipo de monumentación física en el terreno (hito IGM-A, hito IGM-B, estaca, clavo, placa) y la forma de emplazar el equipo, en el caso de utilizar un trípode se recomienda utilizar la pieza altimetría (pieza de color plateado con un brazo que se coloca en la base de la antena), sin embargo, existen otros tipos de formas de medir la altura de la antena.

Recordando que un error tanto en la observación de la altura de la antena en campo, o la incorrecta referencia vertical en el procesamiento de los datos conlleva a un error en las tres componentes espaciales X Y Z, por ende, en Latitud Longitud y Altura Elipsoidal y coordenadas planas Este Norte por igual.

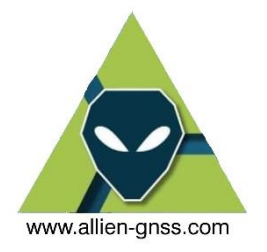

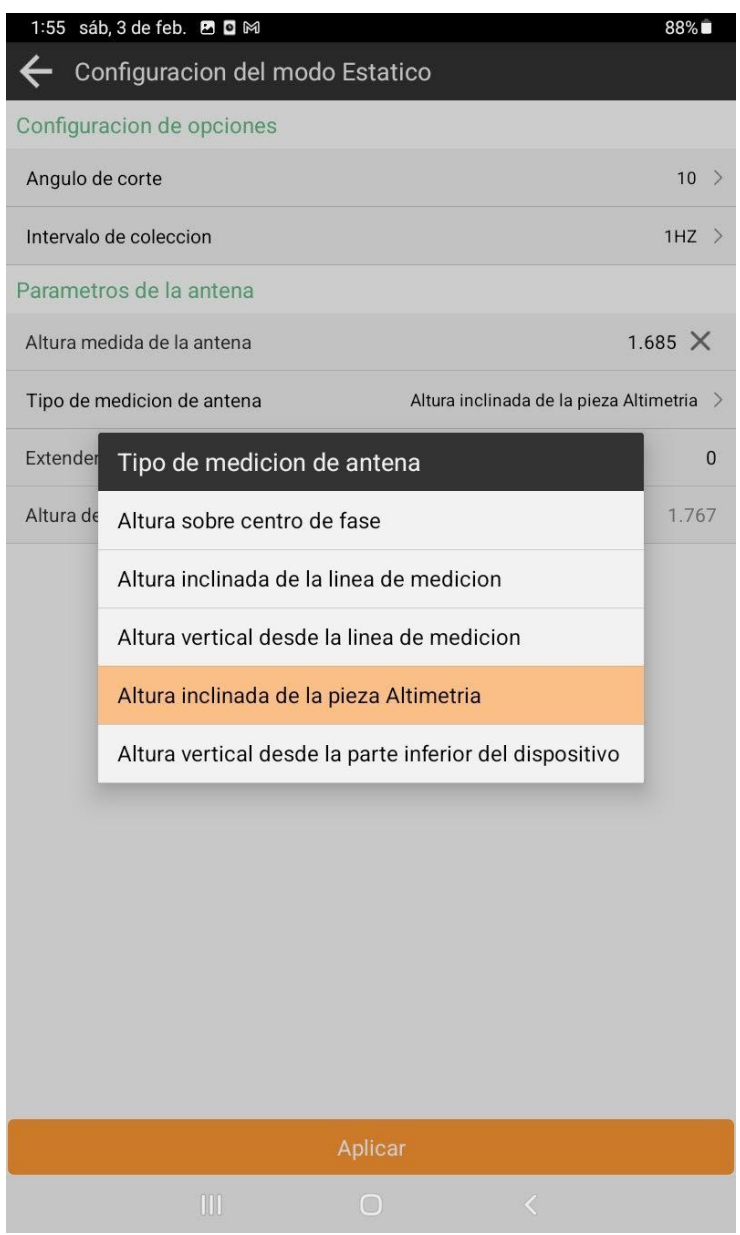

Una vez verificado toda la información sea correcta pulsamos aceptar.

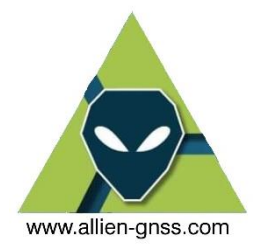

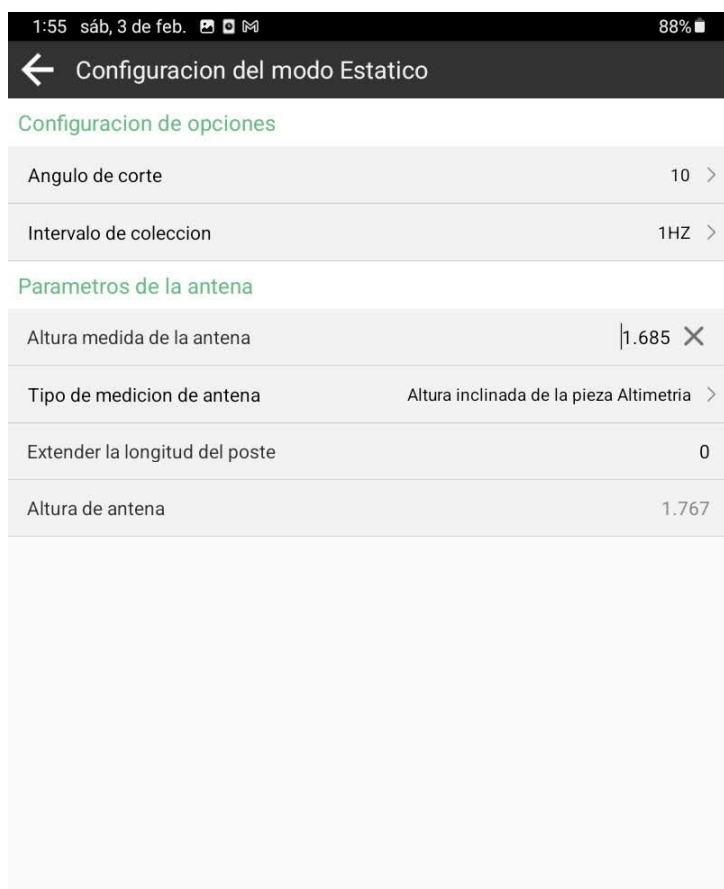

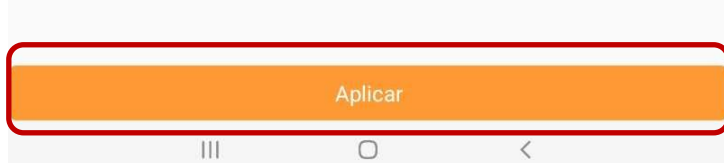

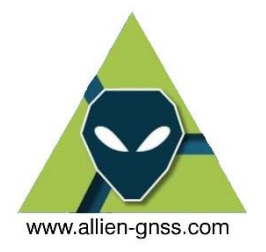

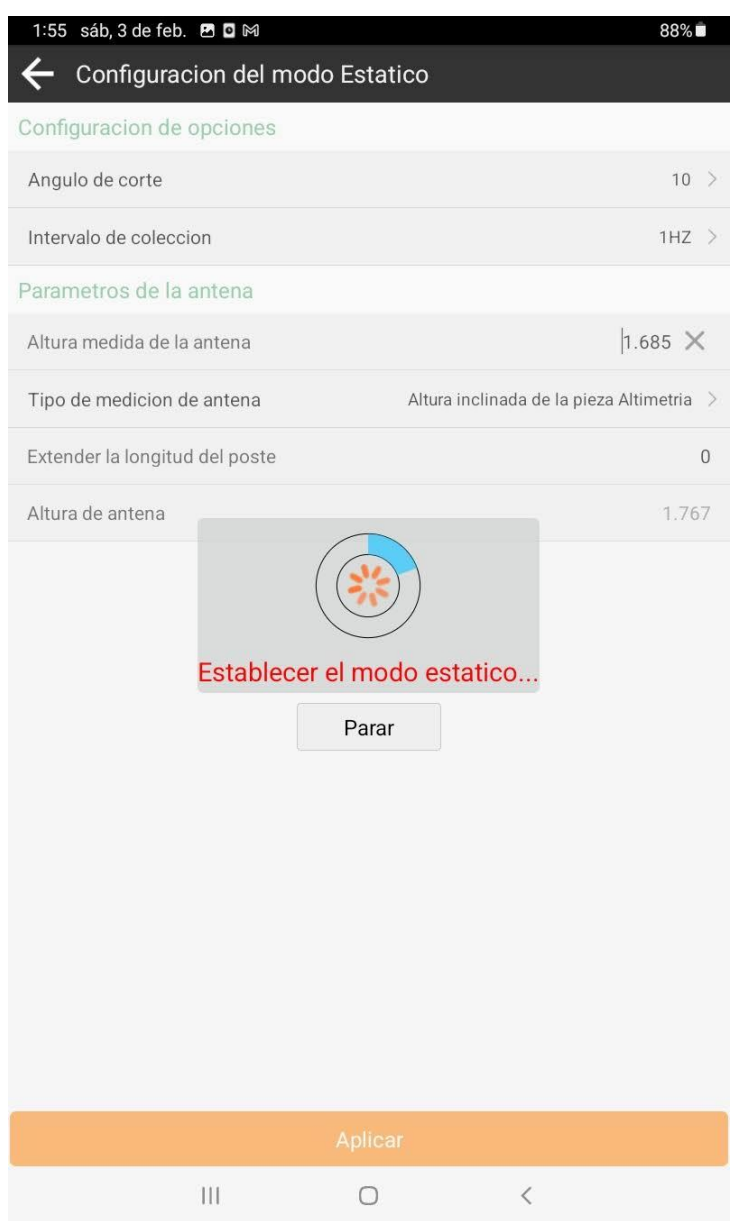

10. La forma para verificar que la antena esta registrando datos es observar que el primer led debe titilar en el intervalo de tiempo definido (Ej. Si se registra datos cada segundo el led debe titilar cada segundo, si se registra datos cada 15 segundos el led titilara cada 15 segundos).

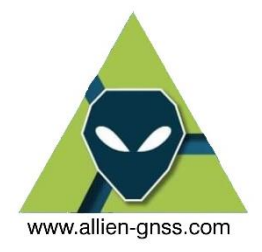

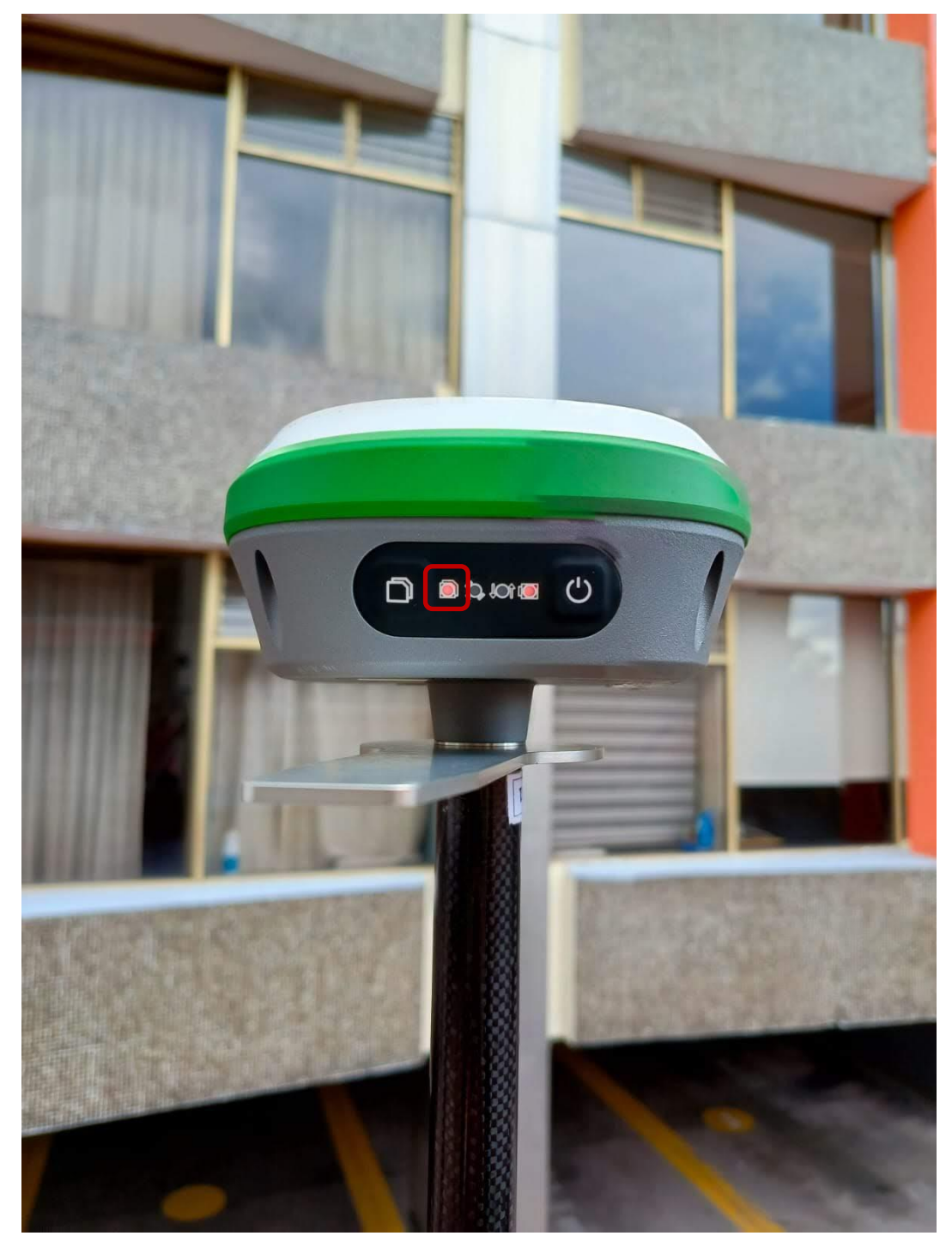

11. Para guardar datos de la antena una vez finalizado el tiempo de observación se debe aplastar el 1er botón como se muestra a continuación:

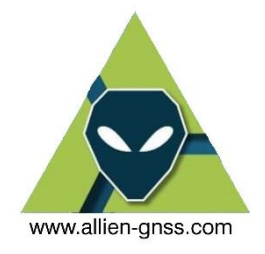

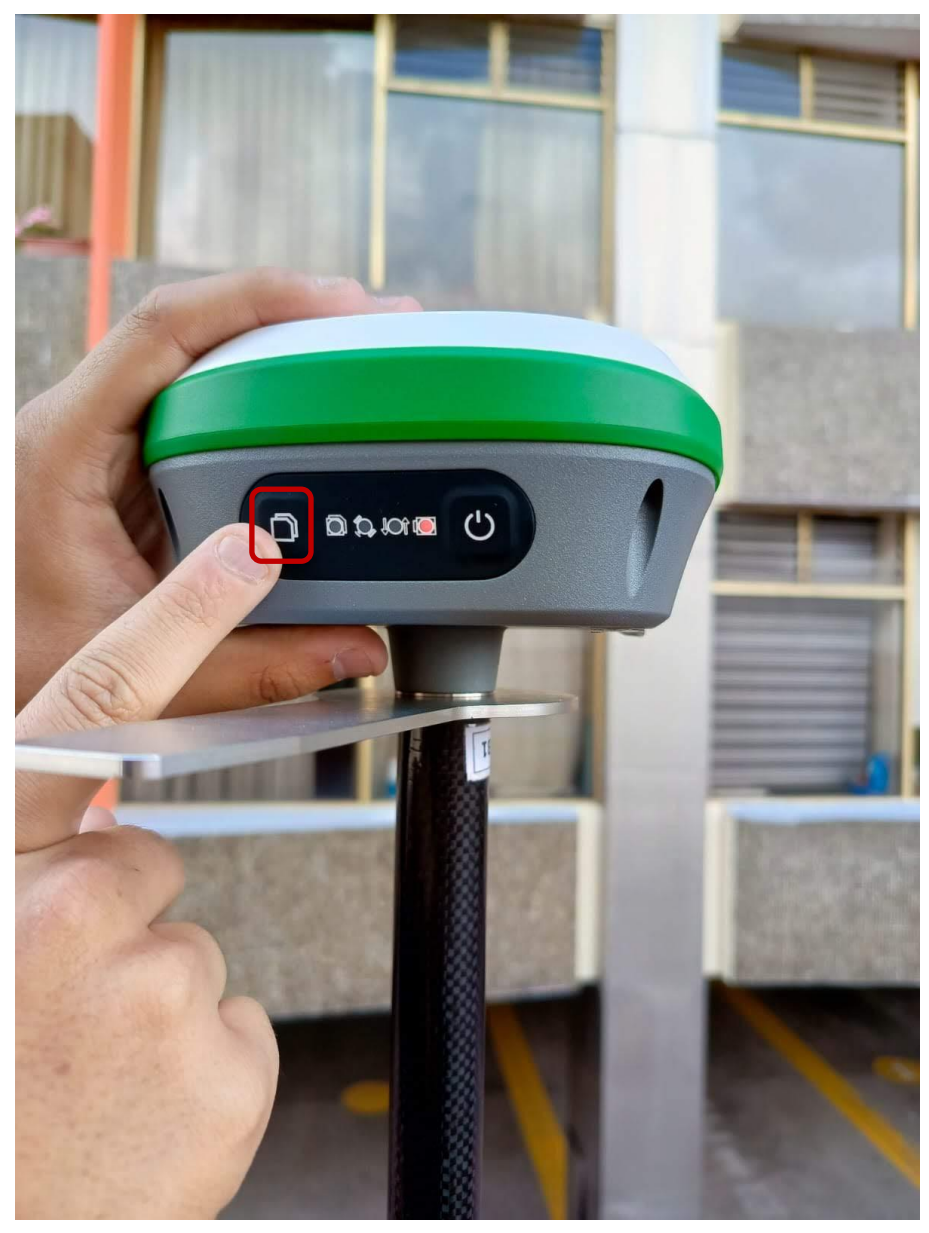

- 12. El procedimiento para bajar datos es el siguiente
- 13. Para realizar el correcto ajuste de las observaciones GNSS con las antenas ALLYNAV R26 y ALLYNAV R26L webUI, se puede realizar mediante el software RTKLIB o SGO como se puede apreciar en los manuales disponibles en la página de AllienGNSS.

### <https://allien-gnss.com/>